## **IBM Mobile Systems**

G)<br>C

## **ThinkPad Computer Hardware Maintenance Manual Supplement**

**1998 10**

Í. V.

> **ThinkPad 770 (MT 9548) ThinkPad 770E**  770ED (MT 9548) **ThinkPad 770X (MT 9549)**

 $117$ 

#### **1 (1998 10 )**

10L9622 IBM ThinkPad 770,770E,770ED(9548) 770X(9549) Hardware Maintenance Manual Supplement

Copyright International Business Machines Corporation 1998. All rights reserved.

Translation: ©Copyright IBM Japan 1998

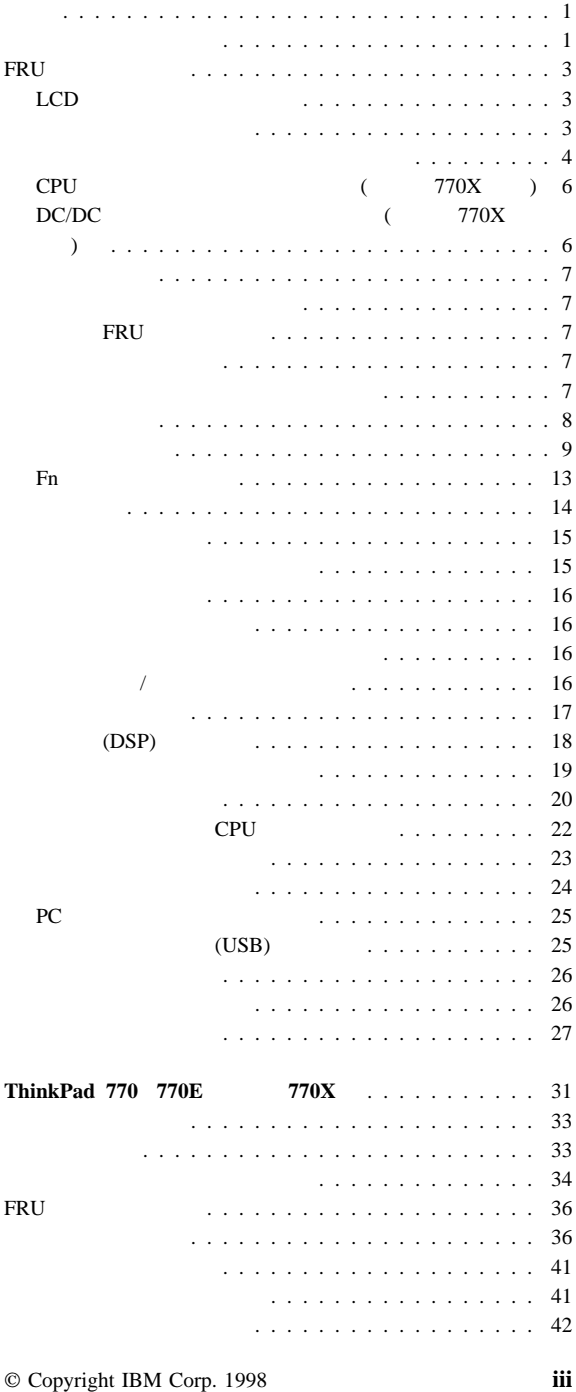

 $\overline{\phantom{0}}$ 

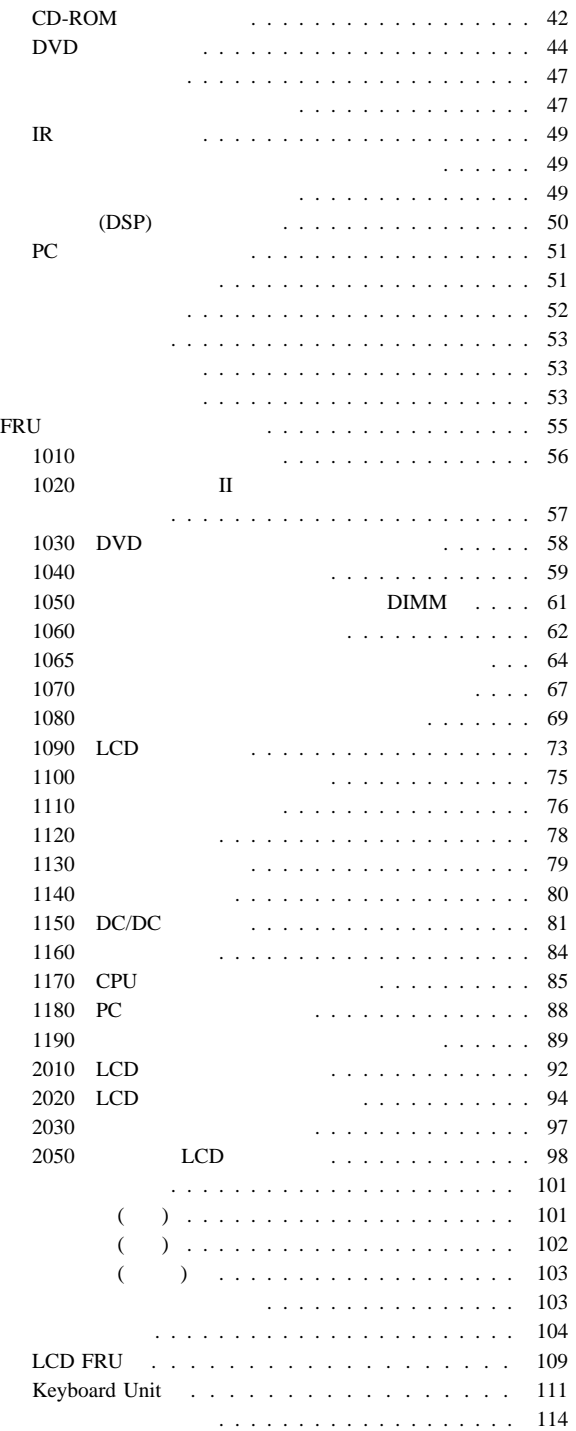

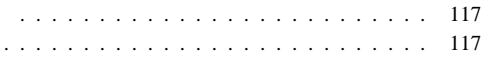

#### ThinkPad

م بين المنابع المنابع المنابع المنابع المنابع المنابع المنابع المنابع المنابع المنابع المنابع المنابع المنابع

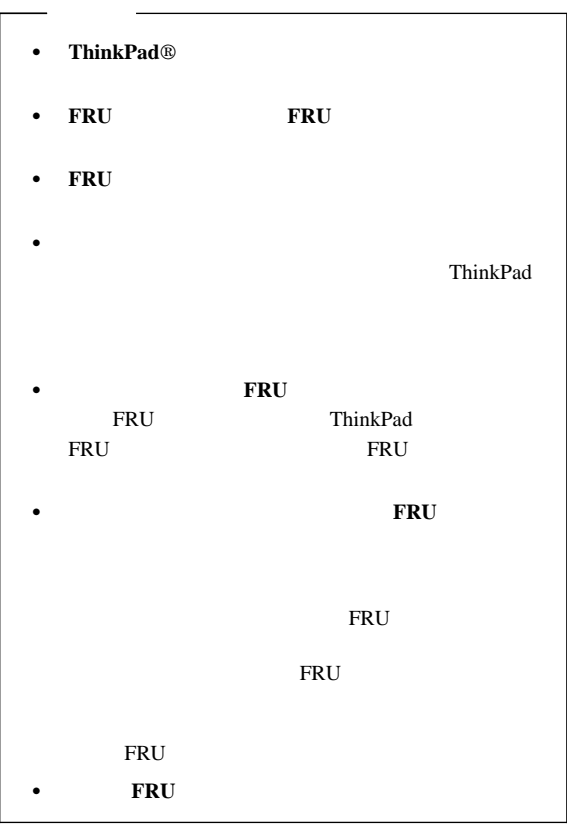

ままに行うことをしている。<br>- トランスの*SERU* に続ける FRU

 $1.$  C  $1.$   $1.$ 2.  $3.$ 4. ThinkPad

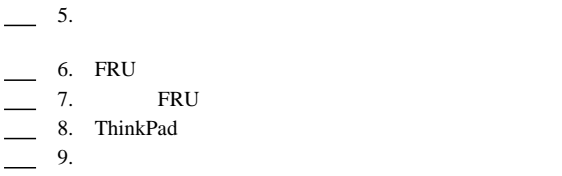

ThinkPad

: ThinkPad

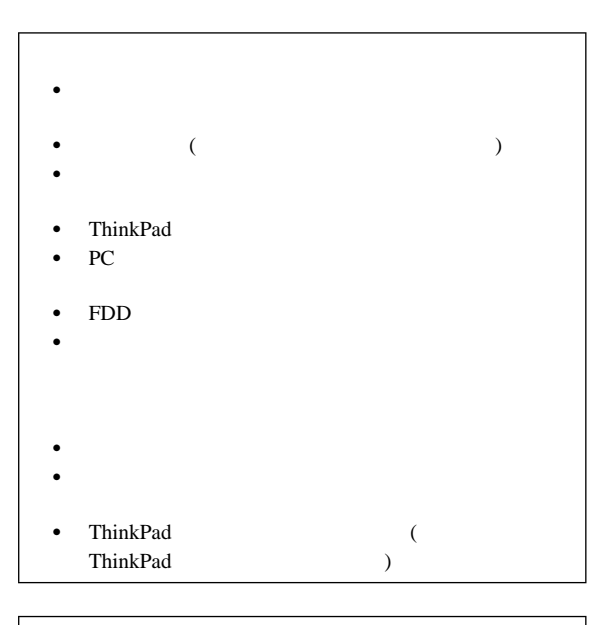

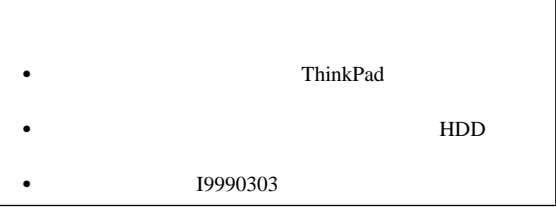

## FRU

FRU **Example 20** 

## **LCD** 交換に関する注意事項

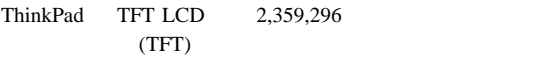

 $\Gamma$ FT

 $\overline{\mathbf{21}}$ 

#### ThinkPad

- 
- $\bullet$
- $\bullet$
- $\bullet$
- $\bullet$

#### ThinkPad

- $(P/N) 05K4841$
- $\bullet$  and  $\bullet$  and  $\bullet$  and  $\bullet$  and  $\bullet$  and  $\bullet$  and  $\bullet$  and  $\bullet$  and  $\bullet$  and  $\bullet$
- $\bullet$

#### ThinkPad IBM

#### ThinkPad

 プラスチックとプラスチックを締め付ける場合 ネジの頭がプラスチック部品の表面に接した後、**90** 余分に

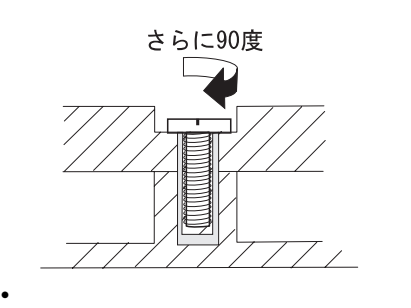

ネジの頭が論理カードの表面に接した後、**180** 余分にネジ

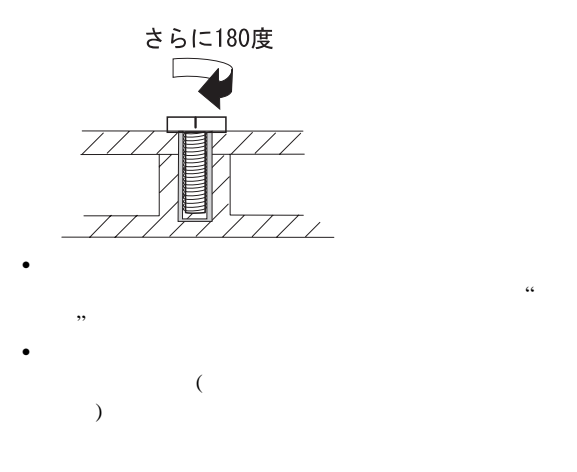

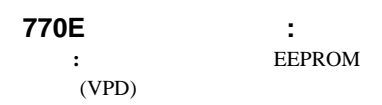

- 1. **F1** ThinkPad
- 2. **F1** Easy-Setup
- 3. **Config**

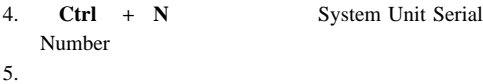

- 
- **:**
- 1. ThinkPad
- $2.$

#### モデル **770X** に関する注意事項

: ThinkPad

#### **EEFROM**

#### EEPROM

- $\bullet$
- $\bullet$
- CPU
- $DC/DC$

#### $FRU$

- 1. DOS MS-DOS
- 2. ThinkPad 1.05

3. DOS A:¥SERUPDT.EXE

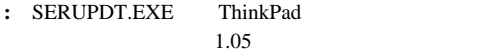

4. SERUPDT R

08: CPU  $20:$ 38: DC/DC  $40:$ 78-7F:

- **:** ハード・ディスク・ドライブの製造番号は無視してかま
- 1. DOS MS-DOS
- 2. DOS SERUPDT.EXE
- 3. SERUPDT W nn SSSSSSSS **:** a. nn SSSSSSSS  $\mathbf b$ .

**UUID:** UUID(Universally Unique IDentifier) ThinkPad 128

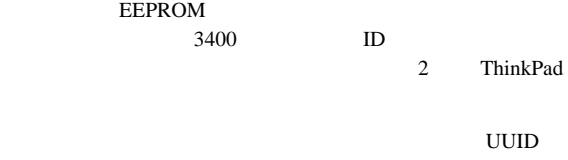

1. **F1** ThinkPad<br>2. **F1** Easy-Setup

Easy-Setup

#### $FRU$

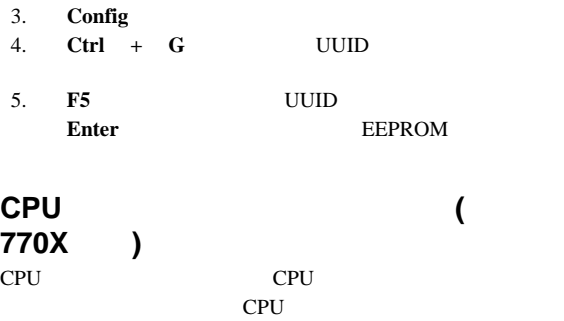

## $DC/DC$

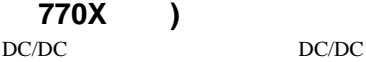

 $DC/DC$ 

 $4$ 

 $\frac{4}{3}$ 

- 『エラー・メッセージの使い方』
- $\bullet$  FRU
- 『リセット・スイッチ』
- 『下位レベル・フォーマットの実行方法』
- $\bullet$  8
- $\bullet$  9  $\bullet$  13 Fn

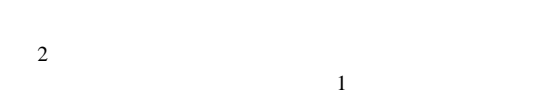

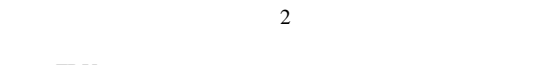

FRU **REGENER** 

## FRU

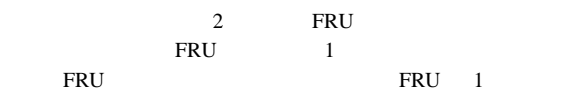

- 1. ThinkPad
- 2. **F1** Easy-Setup
- 3. **Test**
- 4. **Ctrl** + A ThinkPad FRU Connections<br>Exit
- 5. **Exit** exit
- 6. **Exit**<br>7. **Ctrl** + **L**
- *Ctrl* + **L**

 $8.$ 

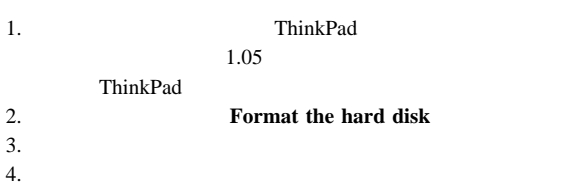

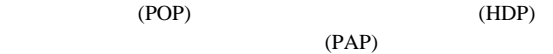

- *POP* **HDP** POP HDP
- *POP HDP*
- *PAP HDP:* PAP HDP HDP HDP HDP PAP

ThinkPad HDP

- *POP* **HDP** (HDP-1 HDP-2) POP
- $\bullet$  *POP*  $HDP$  (HDP-1 HDP-2)
- *PAP HDP-1 HDP-2* HDP HDP-1 HDP-2 PAP

ク・パスワード**:** スーパーバイザー・パスワードとハード・  $(HDP)$ 

Enter Easy-Setup **Password Start up Network Initialize Asset ID**  $($   $)$ **:** スーパーバイザー・パスワードとハード・ディスク・パスワ 始動パスワードを解除する方法**:**

- 1. ThinkPad
- 2. ThinkPad DIMM
- $3. \quad 2$
- 4. ThinkPad POST POST  $\overline{C}$ 5. DIMM 1. **F1** ThinkPad
- 2. Easy-Setup 3. **Password** 4. **Power on**  $5.$ 6. **Enter** 2 7. **Exit Restart**
- ThinkPad
- $3 \overline{3}$ **2** ThinkPad  $\bullet$  ハード・ディスクのモーターが停止。  $\bullet$ : Windows 98 Windows 95

**Fn** + **F3** ThinkPad

#### ThinkPad

#### : ThinkPad

- 液晶ディスプレイの電源オフ。
- $\bullet$   $\bullet$   $\bullet$
- $\bullet$  CPU
- : Windows 95 Windows 98

#### ThinkPad

- $\bullet$  **Fn**  $+$  **F4**
- $\bullet$

#### **LCD**

#### ThinkPad

- バッテリー・メーター・プログラムで「サスペンド」ボタン
- $\bullet$
- $AC$

Windows 95

#### Windows 98

 $\bullet$ 

#### ThinkPad

**:** たとえ、バッテリー少量アラームを設定していなくて

#### ThinkPad

#### ThinkPad ThinkPad

**:** ThinkPad

#### ThinkPad

 $\bullet$  Fn

- $\bullet$  $\bullet$  PC (RI)
- $\bullet$
- Windows 95

Windows 98

: ThinkPad

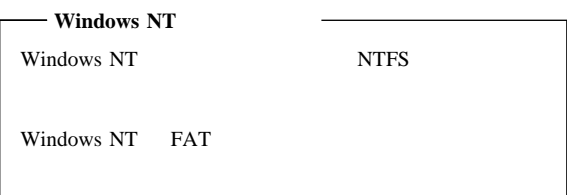

#### ThinkPad

• RAM VRAM

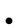

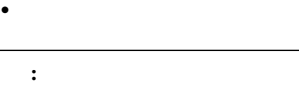

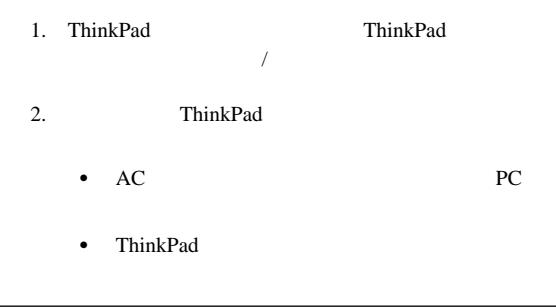

#### ThinkPad

 $\cdot$  **Fn**  $+$  **F12** 

- $\bullet$
- $\bullet$   $\bullet$   $\bullet$

 サスペンド・モードになって、タイマーでセットした時間が (Windows 98  $\rightarrow$ 

ThinkPad

 $\bullet$ 

## **Fn** キーの組み合わせ

 $\mathbf{Fn}$ 

 $Fn$ 

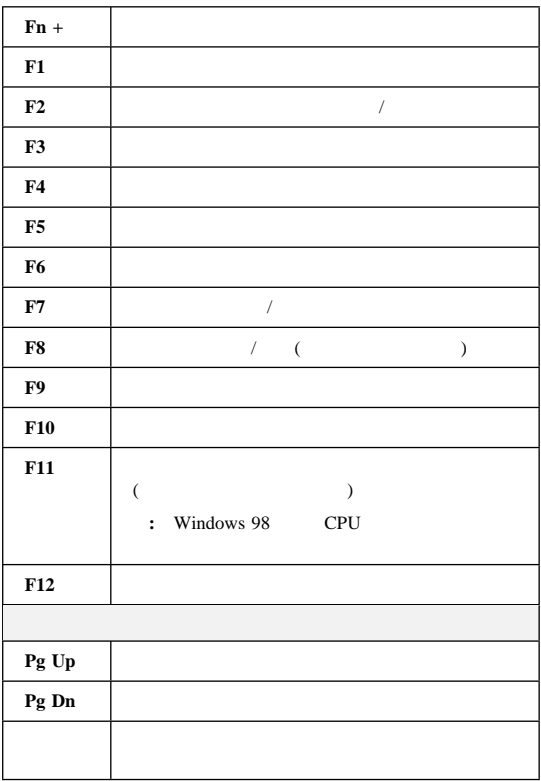

# ThinkPad : IBM IBM IBM  $1.$

- $2.$ 
	- **:**  $\frac{1}{24}$
- $3.$

ストラン アクセス しゅうしょう  $\sim$  (  $)$ 20ページの『電源システム の検査』. POST FRU POST FRU POST FRU FRU 28 FRU ド』. 26ページの『接続装置リス トの検査』.  $\overline{\mathcal{N}}$  $\,$  )  $\,$  $FRU$  $($  $)$ FRU

## **ISA**

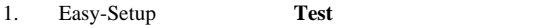

2. **Audio**  $3.$ 

### **PCI**

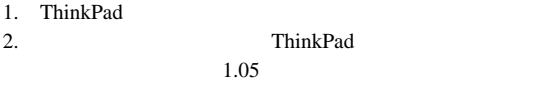

- 3. ThinkPad
- 4. **Test the audio feature**
- 5. **FAIL**

 $2HD$ 

*FDD-1*  $FDD-2$ 

重要**:**ディスケットにラベルが 2 枚以上貼られていないことを確か  $\sim$  2

 $24$ 

- 1. Easy-Setup
- 2. **Test**
- 3. **Ctrl** + **A** 
	- ThinkPad FRU connections
- 4. **Exit**
- 5. **Exit**
- 6. **FDD-1 FDD-2**
- $7.$
- 

8. The results of the state  $\mathbb{R}$  FRU  $10$   $9.$ 

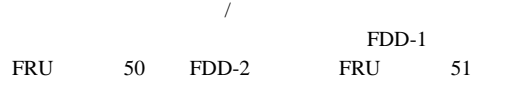

**Fan not** 

- 1. Easy-Setup
- 2. **Test**
- 3. **Ctrl** + **A** ThinkPad FRU connections

#### connected

- 4. **Exit**
- 5. **Exit**
- 6. **System Board Enter**

- 1. ThinkPad
- 2. ThinkPad
- 3. LED LED LED LED

キーボード **/** 補助入力装置の検査

- 1. ThinkPad
- 2. ThinkPad
- $3.$

DC/DC

ThinkPad

**: Fn** キーを押すと、画面に黒い印が短時間表示されます。  $\mathbf 1$  $FRU$ 

- 1.  $\blacksquare$
- $2.$
- $3.$
- $4.$

#### ThinkPad

- $\bullet$
- $\bullet$  (PS/2)
- $\bullet$  (  $\qquad$  /  $\qquad$  )

 $\begin{array}{ccc} \text{DIMM (} & \hspace{1.5cm} & \hspace{1.5cm} \\ \text{500} & \hspace{1.5cm} & \hspace{1.5cm} \\ \text{61} & \hspace{1.5cm} & \hspace{1.5cm} \\ \text{72} & \hspace{1.5cm} & \hspace{1.5cm} \\ \text{83} & \hspace{1.5cm} & \hspace{1.5cm} \\ \text{84} & \hspace{1.5cm} & \hspace{1.5cm} \\ \text{85} & \hspace{1.5cm} & \hspace{1.5cm} \\ \text{86} & \hspace{1.5cm} & \hspace{1$ 

576 KB

 $[MB]$  x 1024 - 576 (KB) 64 MB 64960  $KB$ 

1. ThinkPad DIMM (  $\left( \begin{array}{c} 1 \end{array} \right)$ 

**:** ThinkPad

DIMM

- 2. F1 ThinkPad F1 Easy-Setup
- 3. **Test** Enter

 $\frac{24}{1}$ 

4. **Memory Enter** 

 $24$ 

- ThinkPad
- ThinkPad

 $2(17)$ 

5. ThinkPad DIMM 1

DIMM

DIMM

- **:** DIMM
- $6.$  FRU  $F$ 
	- a.  $\blacksquare$ b. CPU

 $26$ フラッシュ・メモリー内のシステム・プログラム**:**

- フラッシュ・メモリーの更新**:** 次の場合には、フラッシ
	- $\bullet$  $\bullet$  and  $\bullet$  and  $\bullet$  and  $\bullet$  and  $\bullet$  and  $\bullet$  and  $\bullet$  and  $\bullet$  and  $\bullet$  and  $\bullet$
	- $1.$ 2. A  $\blacksquare$ ThinkPad

 $3.$ モデム **(DSP)** の検査 **:** この項では、内蔵モデムのモデルについて説明します。

1. Easy-Setup **Test** 

- 2. **DSP**
- $3.$  DSP

ThinkPad

- 1. ThinkPad  $2.$ 3. AC AC 4. ThinkPad 5. ThinkPad (  $\left( \begin{array}{c} \text{Ric} \\ \text{Ric} \end{array} \right)$ 6. 24  $7.$ 8. ThinkPad 9. ThinkPad  $\bullet$  -  $\bullet$  -  $\bullet$  $\bullet$  USB  $(USB)$  $\bullet$  -  $\bullet$  -  $\bullet$  $\bullet$  - The state  $\sim$  The state  $\sim$  The state  $\sim$  The state  $\sim$ FDD-2  $10.$
- 11.  $\blacksquare$

 $\therefore$  PC

トラウンド PC あんない アクセス アクセス アクセス アクセス アクセス しゅうしょう アクセス しゅうしょく アクセス しゅうしょく アクセス しゅうしょく アクセス しゅうしょく アクセス しゅうしょく アクセス

この問題の原因を判別するには、使用中の装置を 1 つずつ取り外し

PC 300  $P$ C 300  $P$ C 300  $P$ C 300  $P$ C 300  $P$ C 300  $P$ C 300  $P$ C 300  $P$ C 300  $P$ C 300  $P$ C 300  $P$ C 300  $P$ C 300  $P$ C 300  $P$ C 300  $P$ C 300  $P$ C 300  $P$ C 300  $P$ C 300  $P$ C 300  $P$ C 300  $P$ C 300  $P$ C 300  $P$ C 300  $P$ C 300

ThinkPad

#### ThinkPad

- 1.  $\blacksquare$
- 2. AC
- 3. AC
- $\bullet$  AC
- $\frac{21}{21}$
- $\bullet$  21
- $\bullet$  22

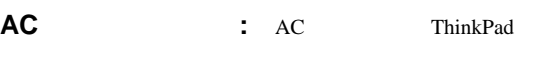

- $\bullet$  Universal definition of the Universal definition of the Universal definition of the Universal definition of
- 
- $\bullet$  AC  $\bullet$
- $\bullet$
- 
- 1. ThinkPad AC AC

 $\tilde{\mathcal{O}}$ )

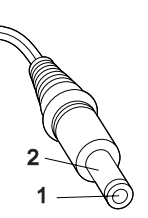

**(16 - 10 V)**

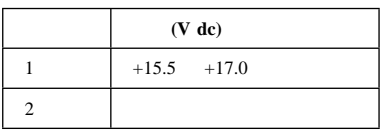

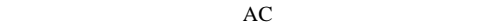

- システム・ボードを交換する。
- $\bullet$
- **:** AC

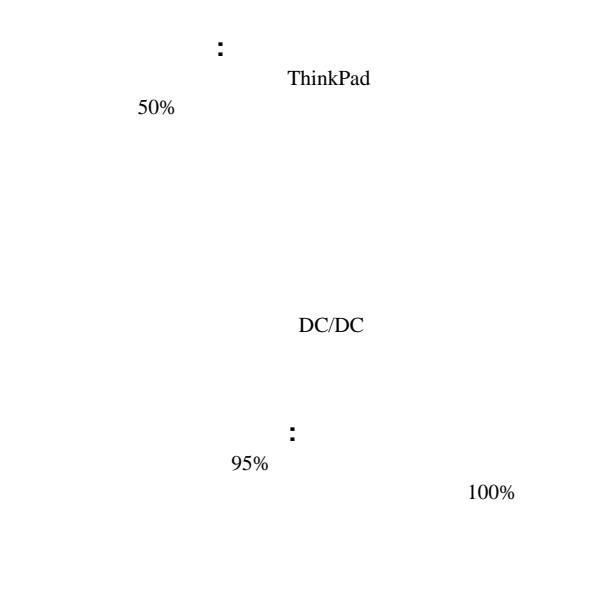

- 1. ThinkPad
- 2.  $1 (+)$

 $4 (-)$  ( )

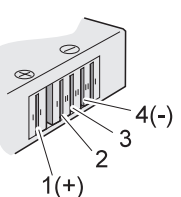

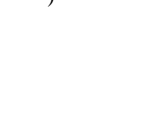

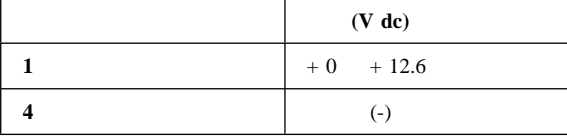

3.  $DC +11.0 V$ 

 $\overline{3}$  3

**:** この場合、バッテリー・パックが過放電されています。

 $DC +11.0 V$ 

4.  $DC +11.0V$ <br>3 4 4 30 K

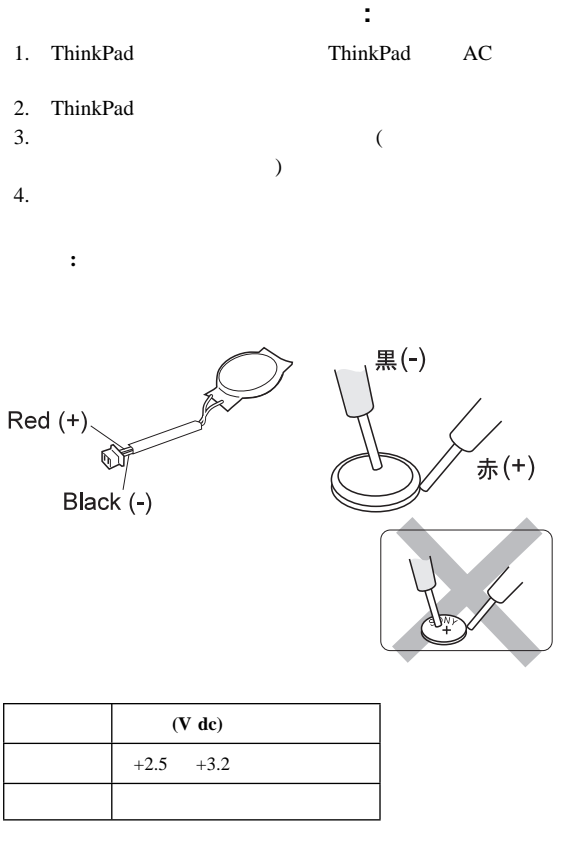

- $\bullet$
- $\bullet$
- $\bullet$

システム・ボードと **CPU** カードの検査

ThinkPad CPU

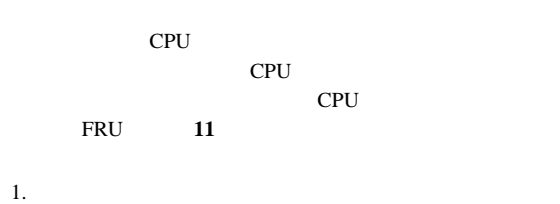

CPU

**:** システム・ボード・テストを実行している間は、キーボ

 $14$ 

**22** 

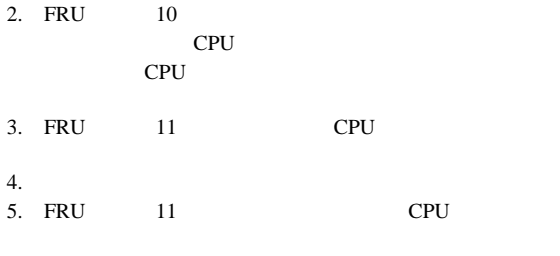

 $FRU$ 

ThinkPad

- 1. Easy-Setup<br>2.
- $2.$
- $3.$
- $4.$
- $5.$
- $6.$

**:** この手順は、ポインティング・スティック機能があるモ

 $7.$ 

 $1$ **FRU** 

- 
- 1.  $\blacksquare$
- $2.$
- $3.$

 $4.$ 

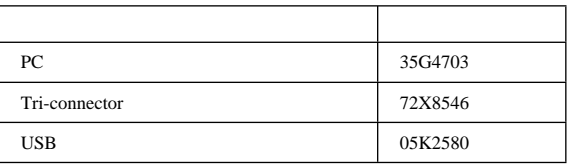

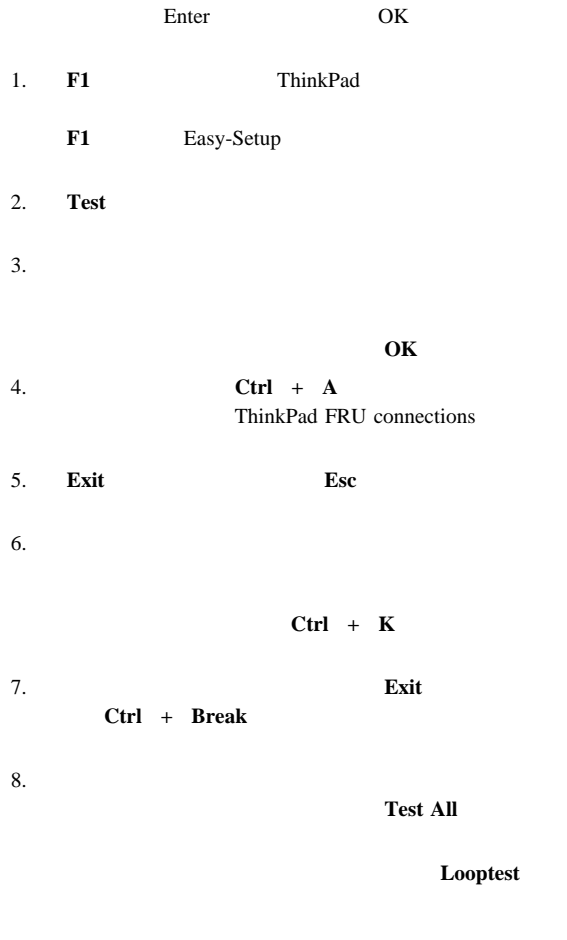

 $\sqrt{ }$ 

Looptest 9. ループから抜けるためには、テストが終了するまで **Ctrl + Pause**  $\blacksquare$ Esc **PC**  $\overline{C}$ PC PC PC LED LED LED  $LED$ 

 $LED$ 

**FRU** 

## 汎用シリアル・バス **(USB)** テスト

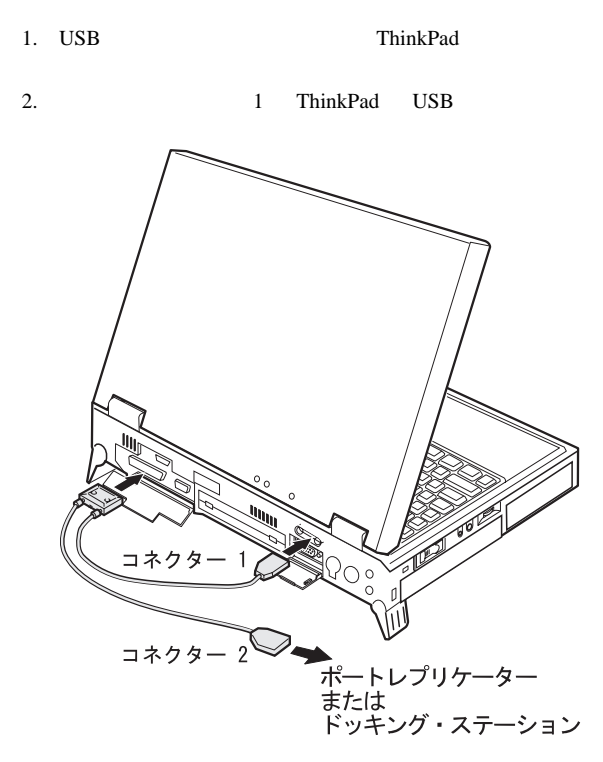

3. **USB-1** 

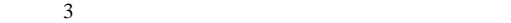

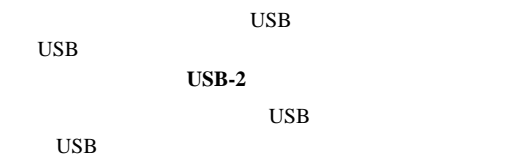

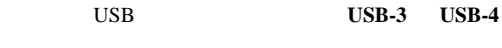

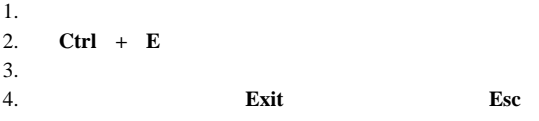

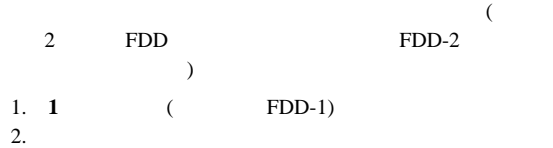

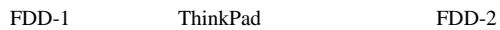

- ThinkPad
- $\bullet$   $\bullet$   $\bullet$
- $\bullet$ ング・ステーションに取り付けられているディスケッキング・ステーションに
- $\bullet$  **X**  $\bullet$  ID (3)
- $(2)$
- $FRU$  (4)

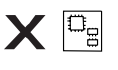

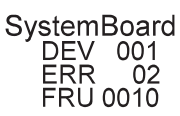

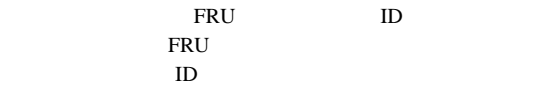

ID FRU

FRU <sub>5</sub>

#### 装置 **ID:** 診断テストでエラーが検出されると、問題が発生して

 $3$  ID

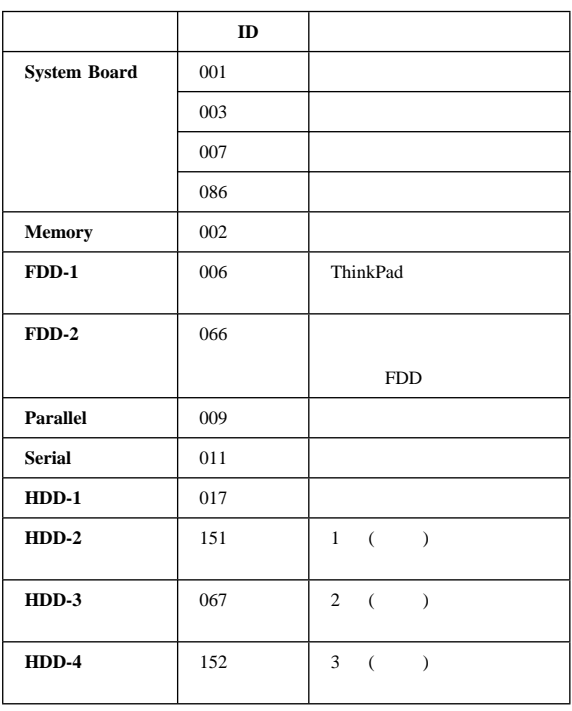

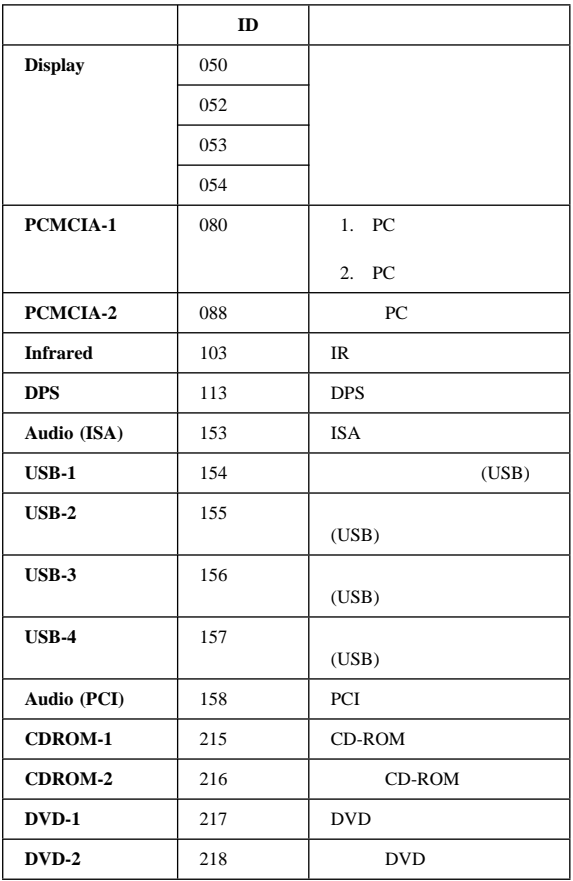

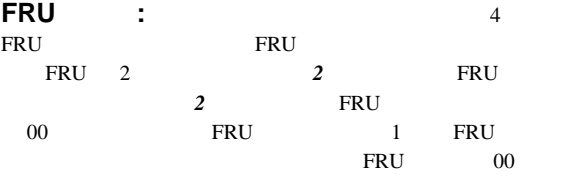

FRU **EXECUTE EXECUTE** 

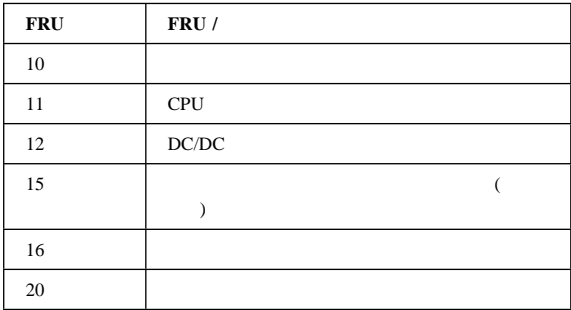

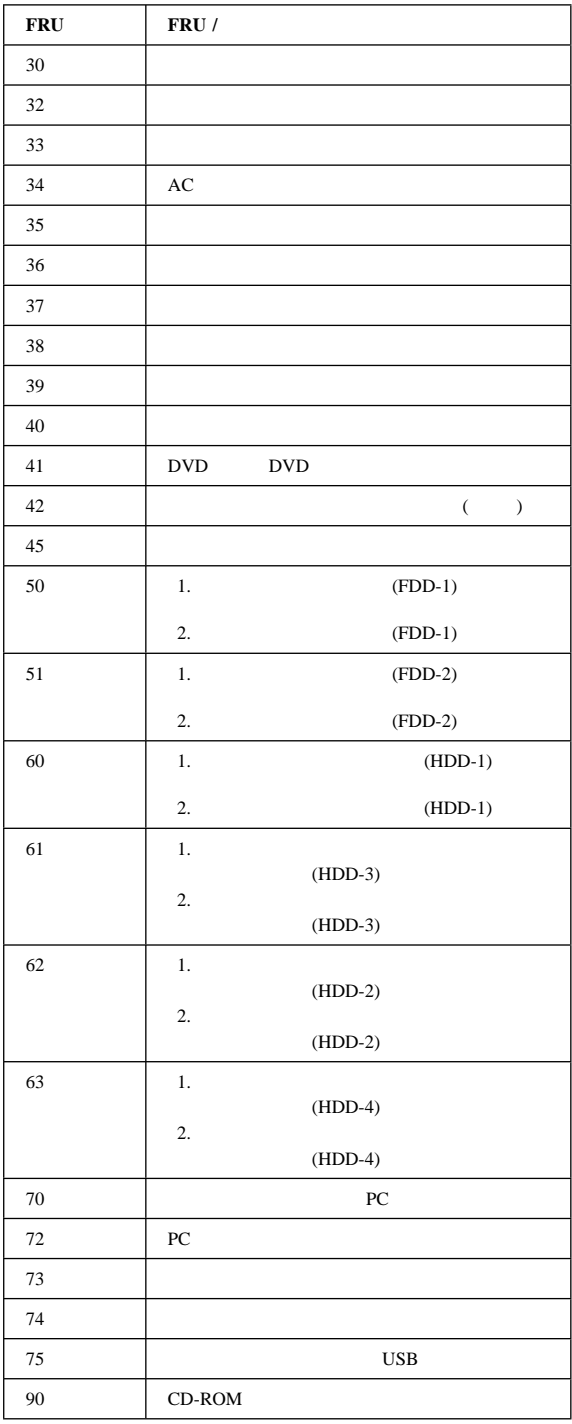

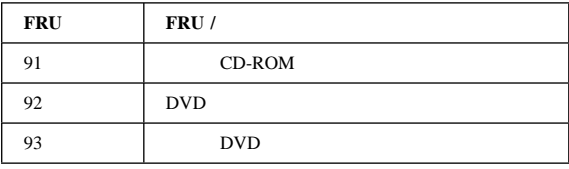

FRU **RU**
## **ThinkPad 770 770E**、および **770X**

ThinkPad 770

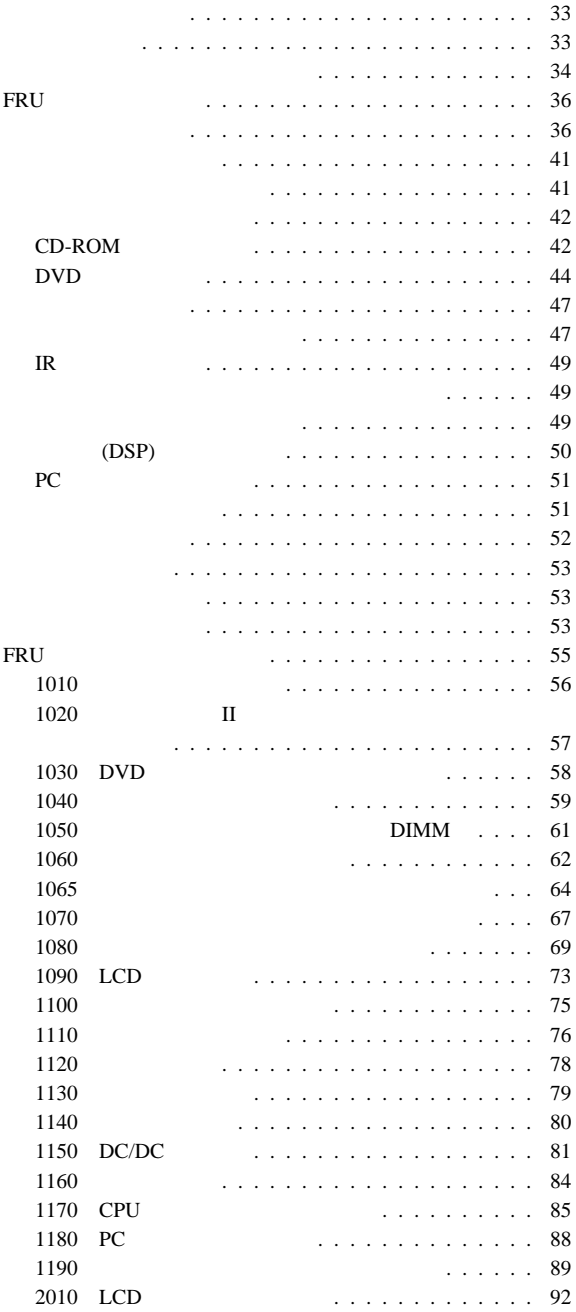

Copyright IBM Corp. 1998 **31**

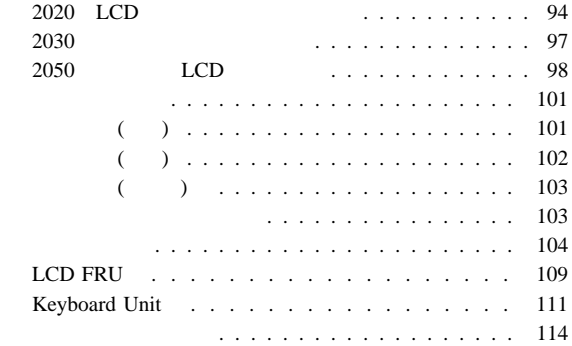

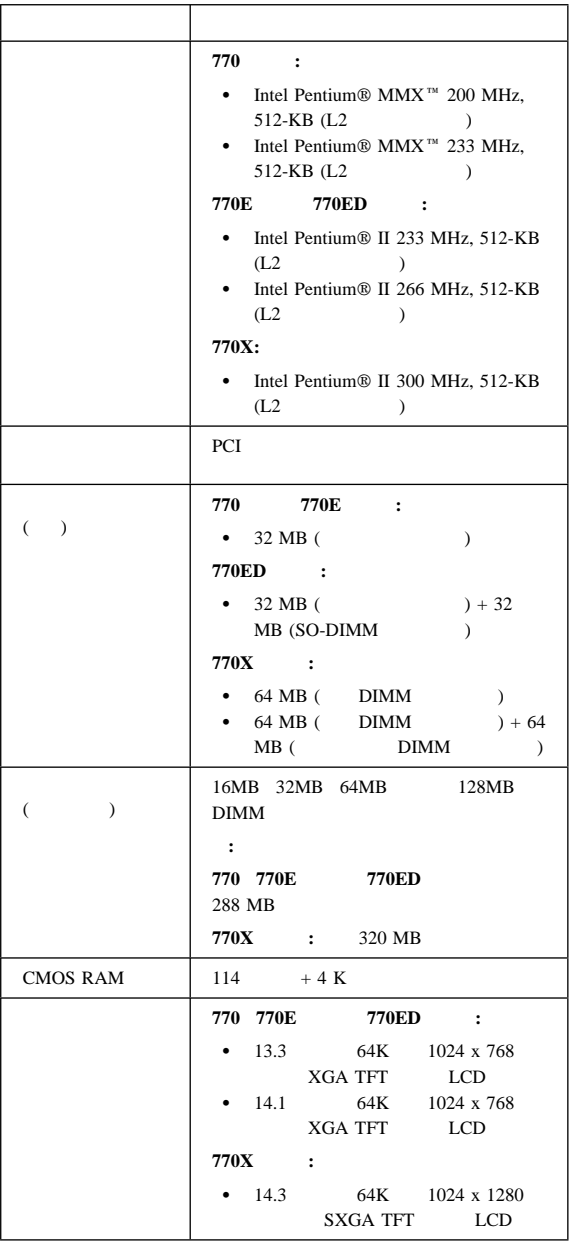

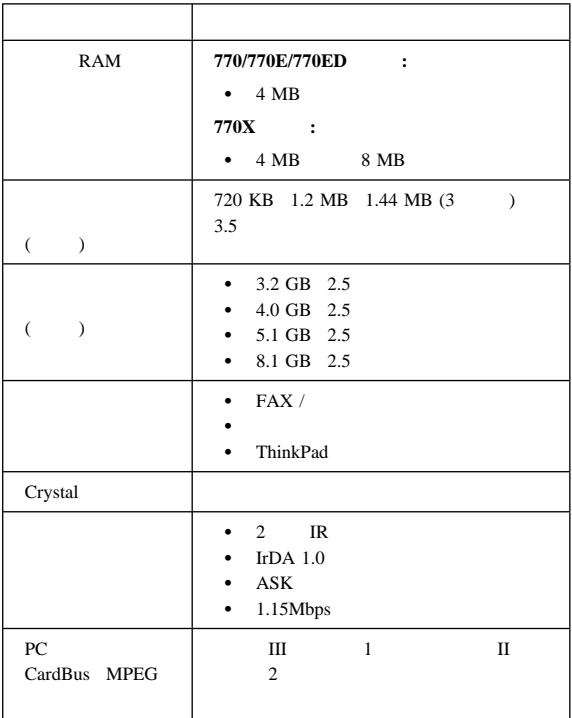

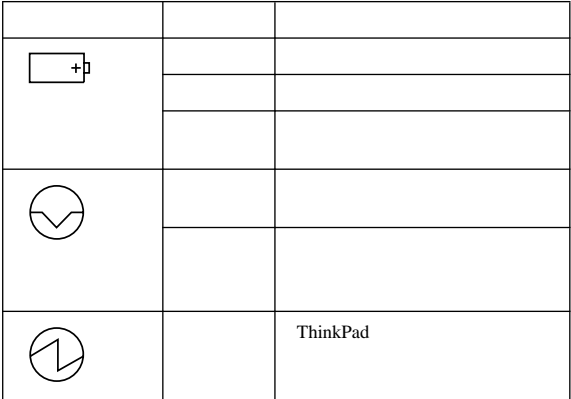

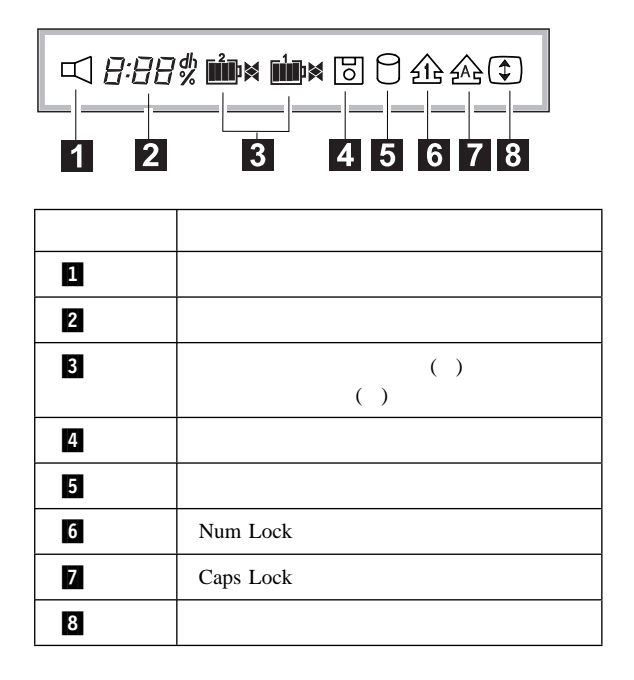

# FRU FRU **NATURE IN SERVERU :** FRU FRU / FRU FRU ThinkPad FRU ThinkPad FRU エラー・コードは、POST 中またはシステム作動中に検出されたエ  $\mathbf X$  $53$

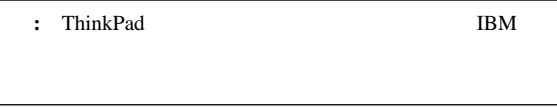

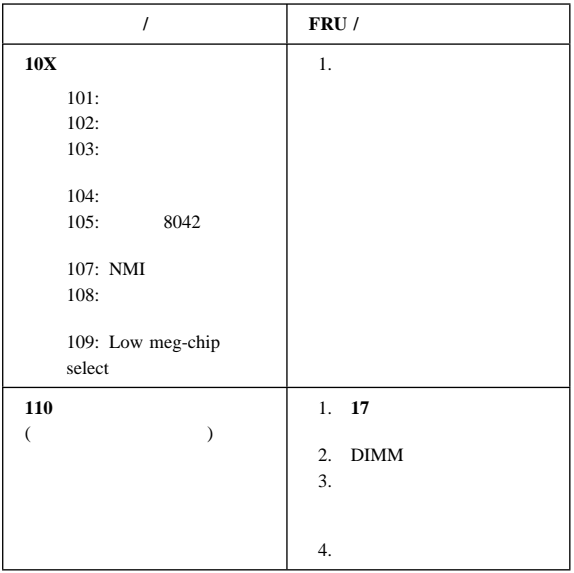

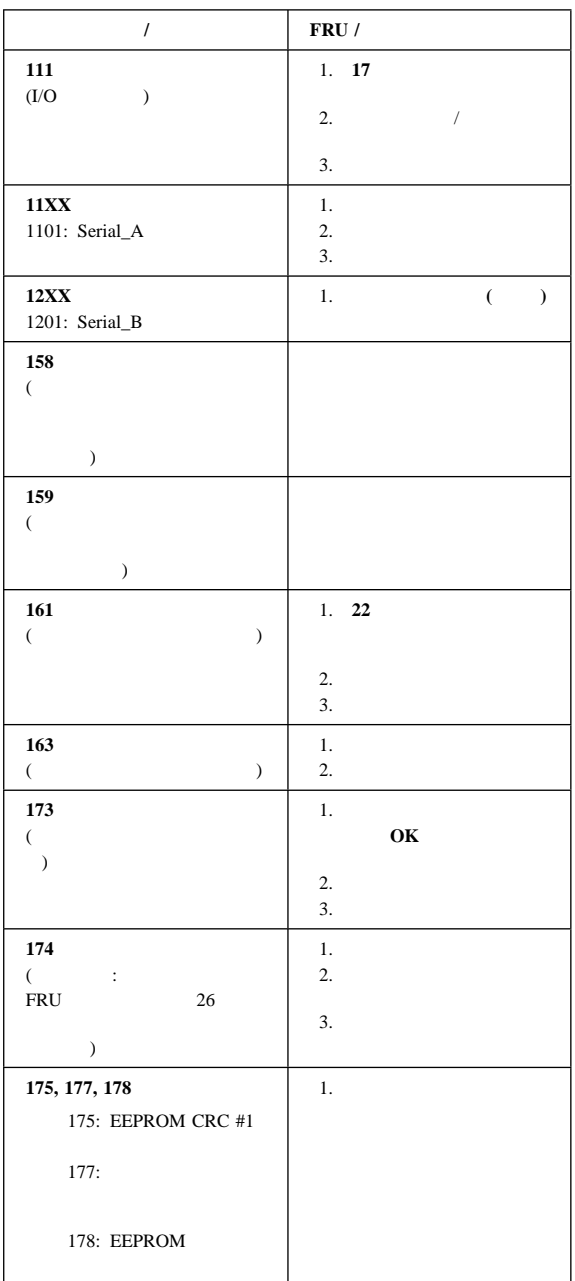

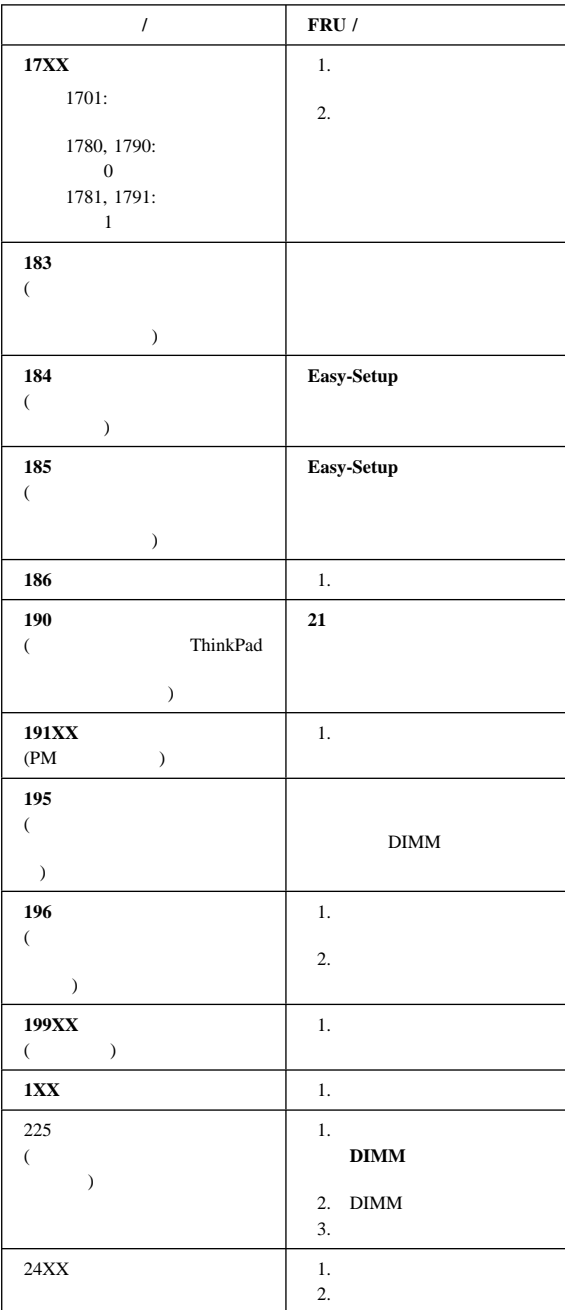

 $FRU$ 

| $\prime$                                          | FRU /                                                      |
|---------------------------------------------------|------------------------------------------------------------|
| 2XX<br>201:                                       | 1.<br>17                                                   |
| 202:<br>$(00-15)$                                 | 2.<br><b>DIMM</b><br>3.                                    |
| 203:<br>$(16-23)$<br>205:                         |                                                            |
| 221: ROM<br><b>RAM</b>                            |                                                            |
| 301, 303, 304, 305, 3XX<br>(301)<br>$\mathcal{E}$ | 16<br>1.<br>$\prime$                                       |
|                                                   | $\overline{2}$ .<br>3.<br>4.<br>5.<br>$\sqrt{\phantom{a}}$ |
|                                                   | 6.<br>7.<br>$DC-DC$                                        |
| 601, 6XX<br>(601)                                 | 1.<br>15                                                   |
| $\big)$                                           | $\mathbf{2}$<br>3.<br>4.                                   |
| 602<br>$\overline{(\ }$<br>$\big)$                | 1.<br>15                                                   |
|                                                   | 2.<br>3.                                                   |
| 604<br>$\overline{(\ }$                           | 1.<br>15                                                   |
| $\rm ID$<br>$\big)$                               | 2.<br>3.                                                   |
| <b>808X</b><br>8081: PCMCIA                       | 1.<br>${\bf P}{\bf C}$                                     |
| (PCMCIA<br>)<br>8082: PCMCIA                      | <b>PCMCIA</b><br>2.<br>3.                                  |

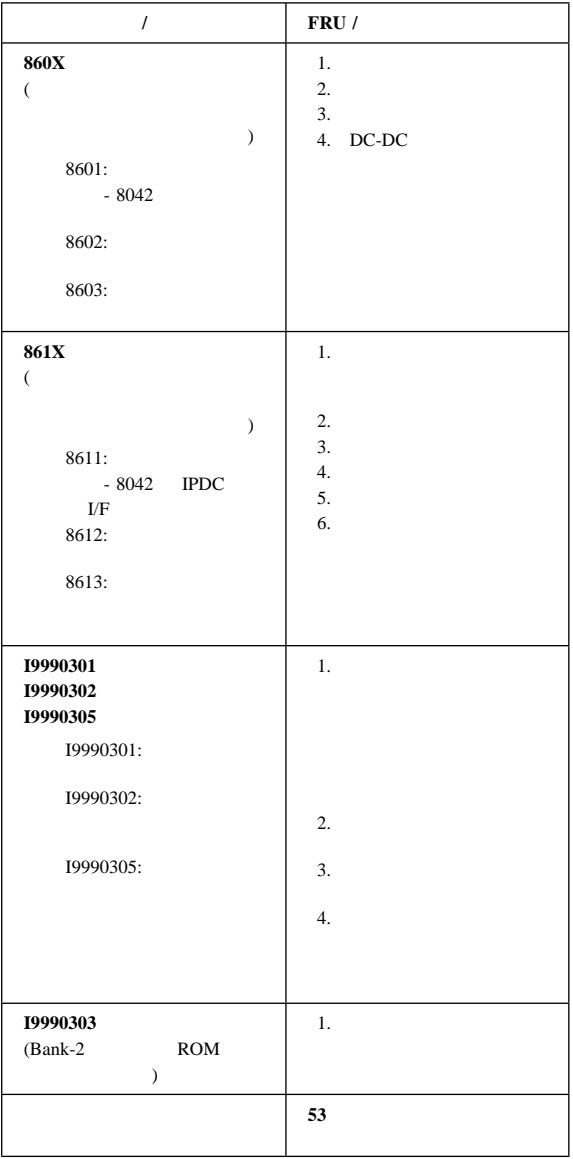

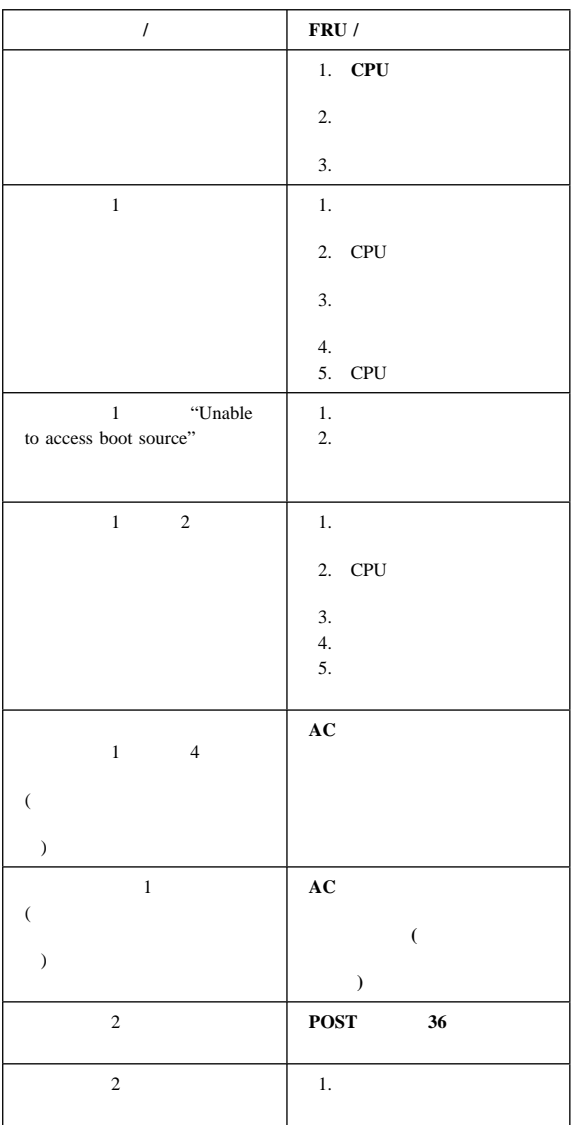

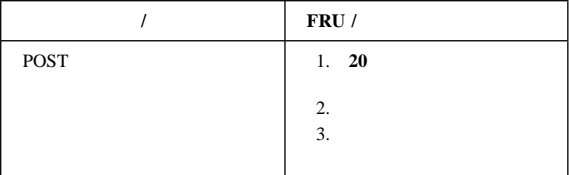

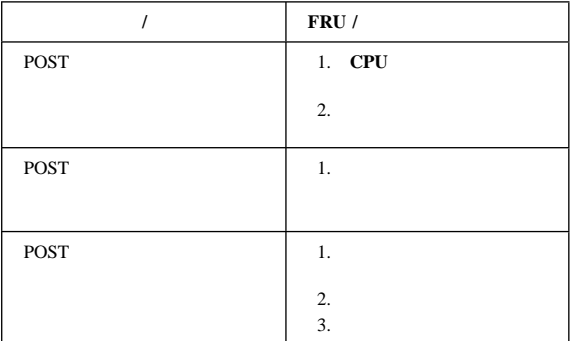

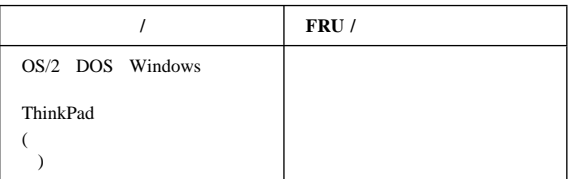

## **CD-ROM**

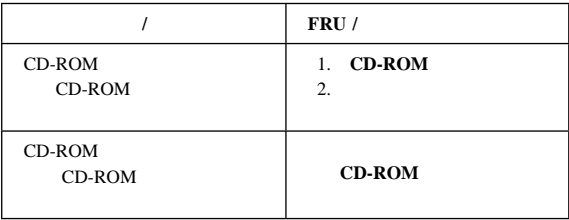

 $FRU$ 

| $\prime$ | FRU /                                                                                                    |
|----------|----------------------------------------------------------------------------------------------------|
| CD       |                                                                                                    |
|          | $\mathbf C\mathbf D$                                                                                                    |
|          | CD-ROM                                                                                                    |
|          | CD<br>٠                                                                                                    |
|          | $\mathop{\mathrm{CD}}$<br>CD                                                                                              |
|          | $\mathop{\mathrm{CD}}$                                                                                                    |
|          | Music CD<br>$\overline{\phantom{0}}$<br>$CD$ -ROM<br>-<br><b>CD-ROM XA</b><br>CD<br>CD<br>$CD-i$<br>(Windows 95<br>$CD-i$ |
|          | $\mathcal{E}$                                                                                                    |
|          | 1. CD-ROM<br>2.                                                                                                    |

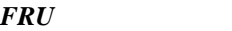

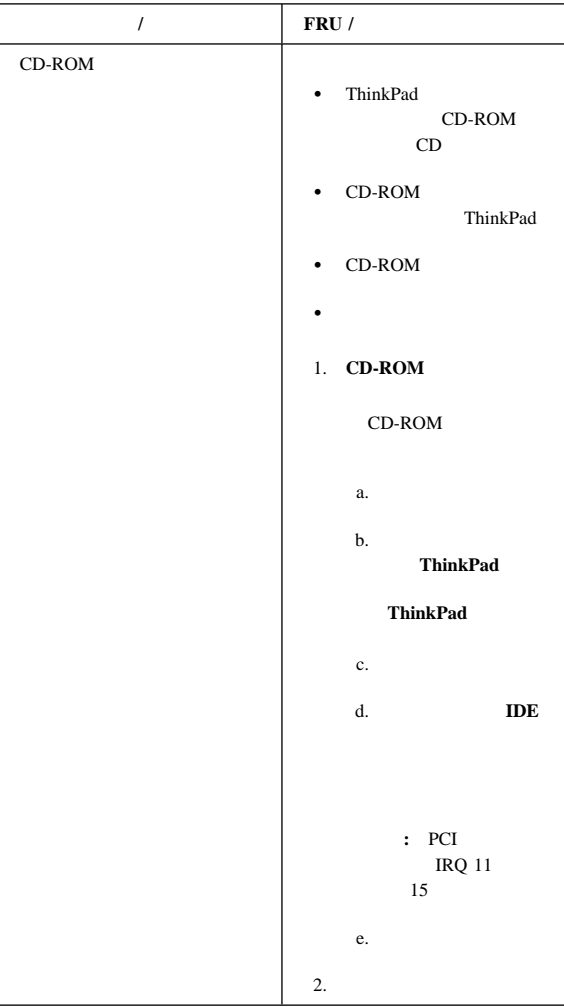

## DVD

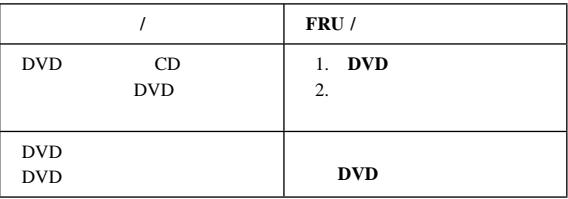

 $FRU$ 

|           | $\prime$ | FRU /                                                                                                    |
|-----------|----------|----------------------------------------------------------------------------------------------------|
| $\rm DVD$ | CD       | <b>DVD</b><br>CD                                                                                                    |
|           |          | <b>DVD</b>                                                                                                    |
|           |          | <b>DVD</b>                                                                                                    |
|           |          | <b>DVD</b>                                                                                                    |
|           |          | $\rm DVD$                                                                                                    |
|           |          | Music CD<br>$\overline{\phantom{0}}$<br>$CD$ -ROM<br>$\equiv$<br><b>CD-ROM XA</b><br>CD<br>CD<br>$CD-i$<br>(Windows 95<br>$CD-i$<br>$\mathcal{E}$<br>DVD-ROM (DVD<br>$\qquad \qquad -$<br>$\mathcal{E}$<br><b>MPEG</b><br>DVD-movie |
|           |          | <b>DVD</b><br>1.<br>2.                                                                                                    |

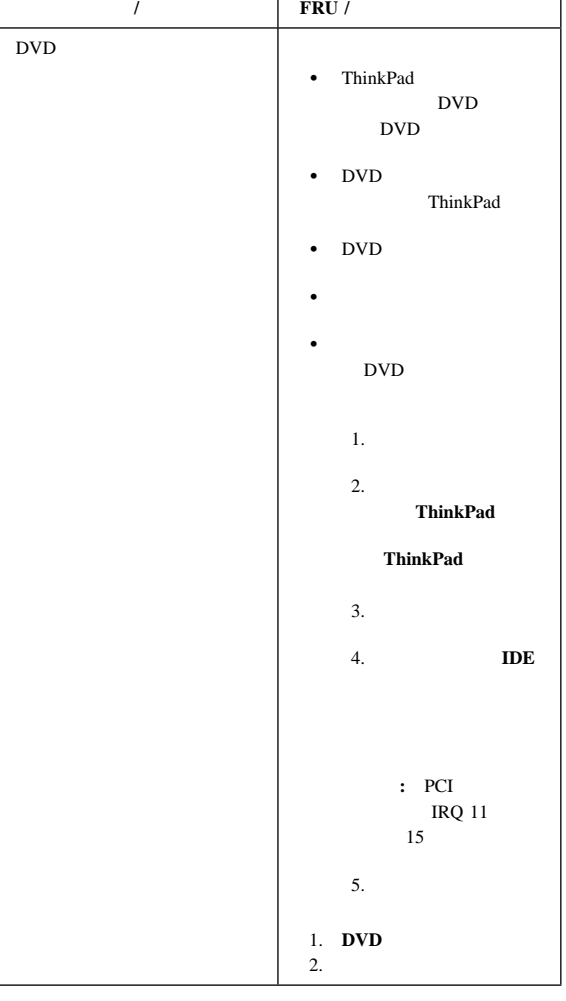

ı

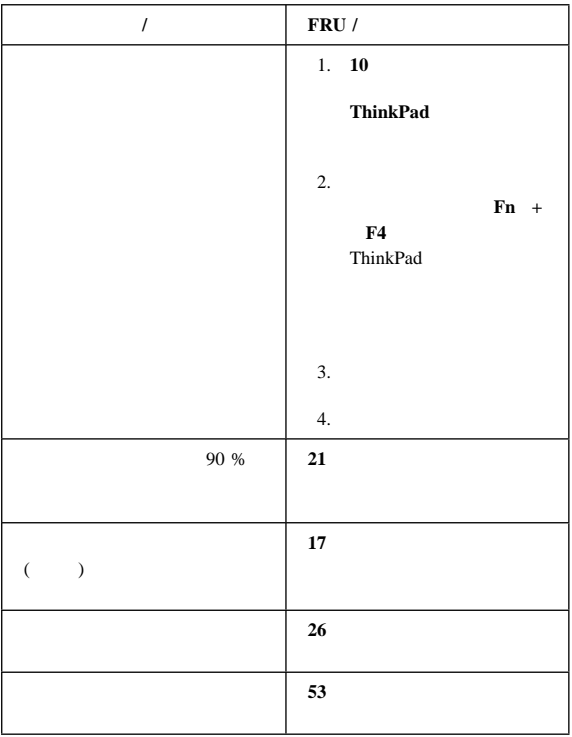

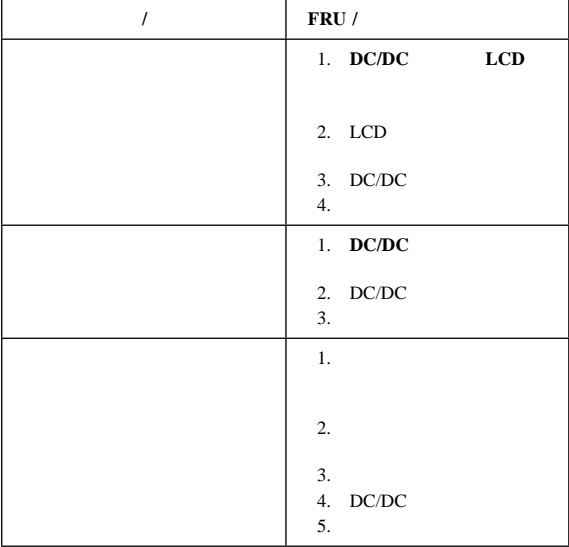

 $FRU$ 

| FRU / |
|-------|
|       |
| ∼.    |

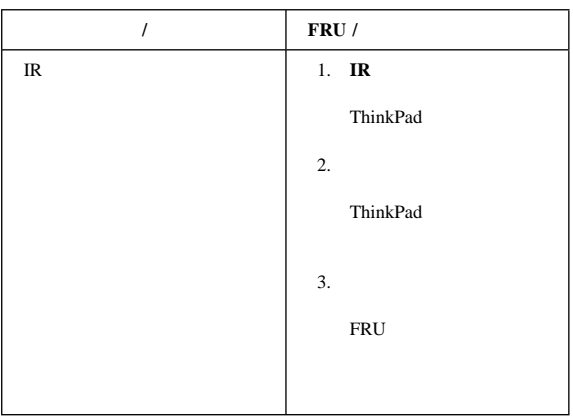

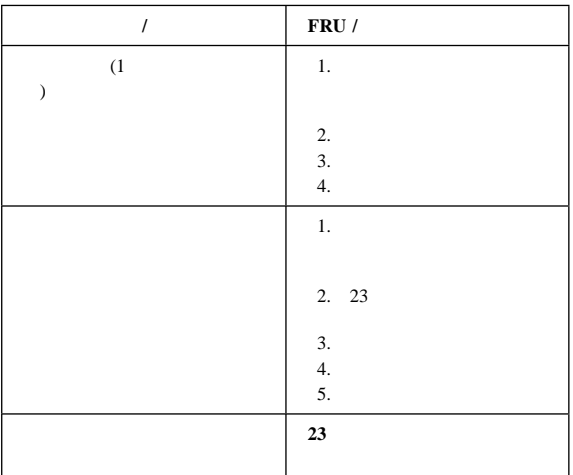

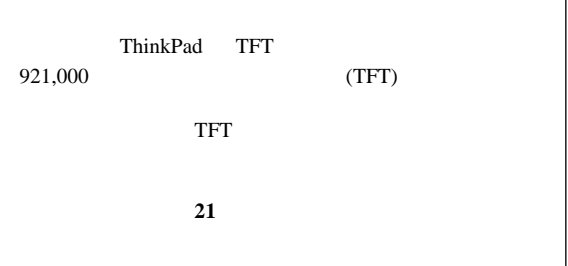

**IR** に関する問題

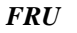

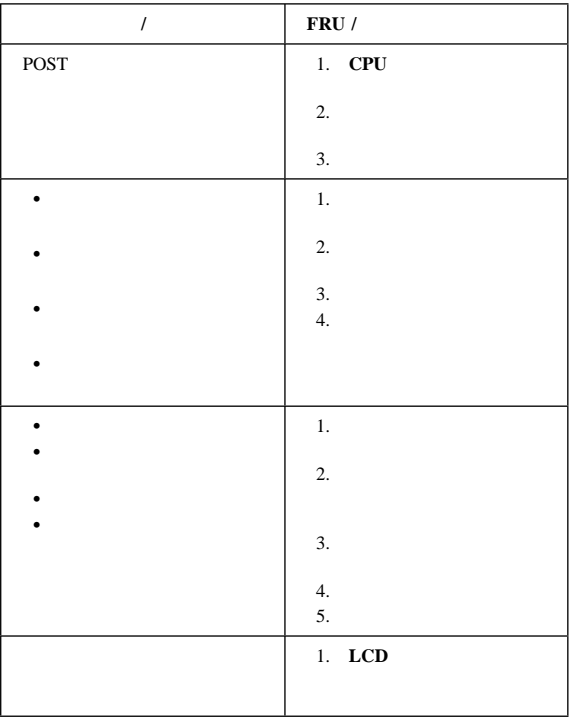

## (DSP)

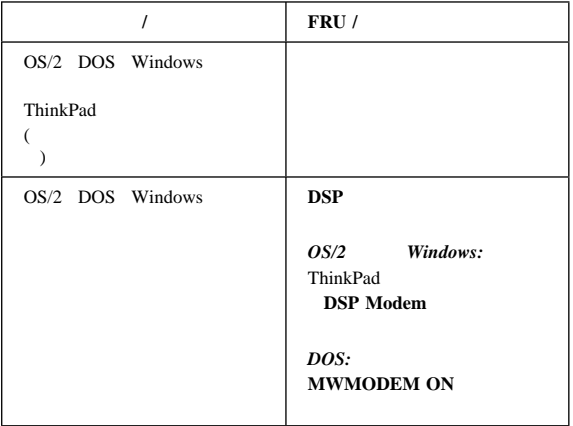

## PC

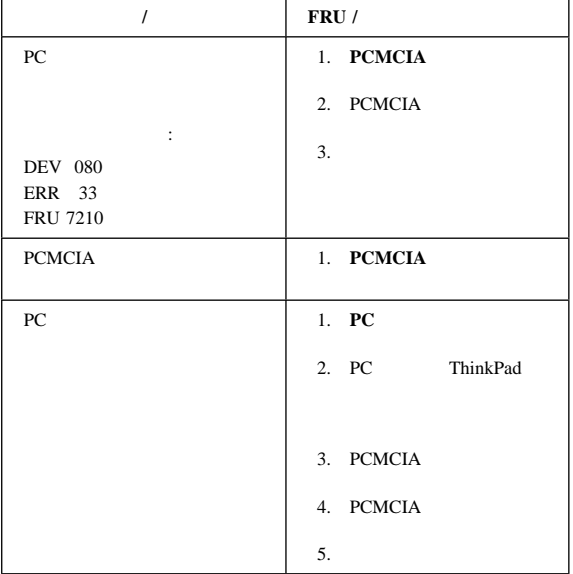

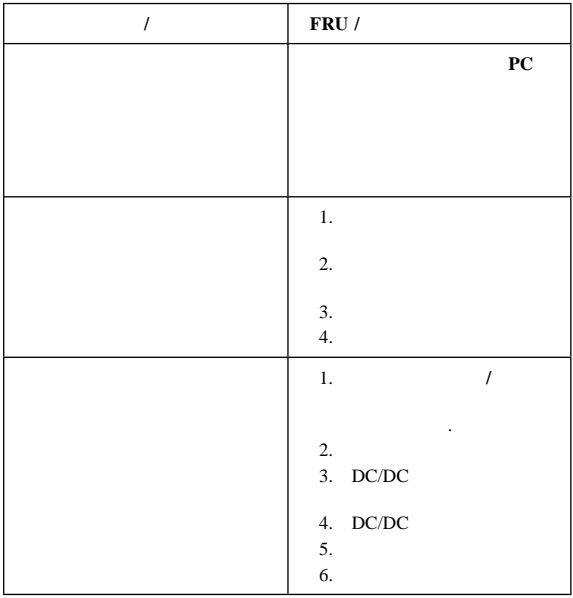

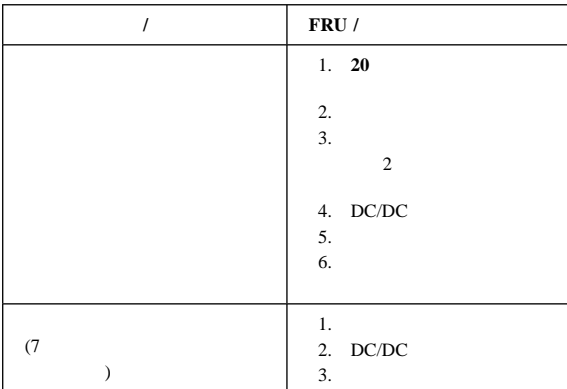

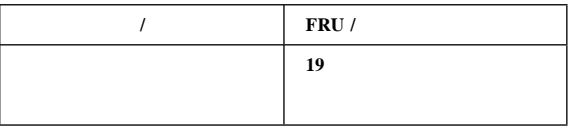

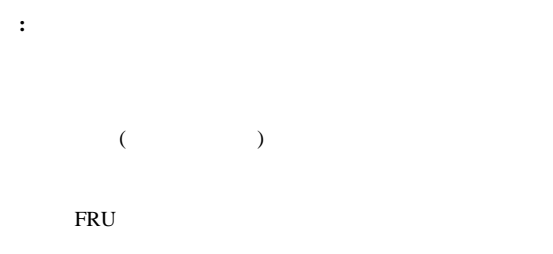

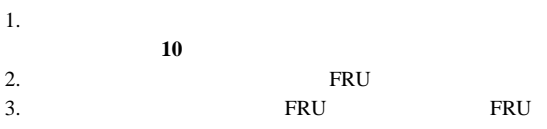

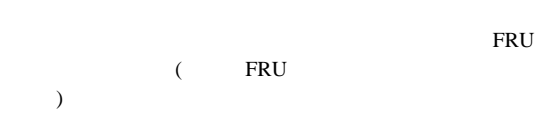

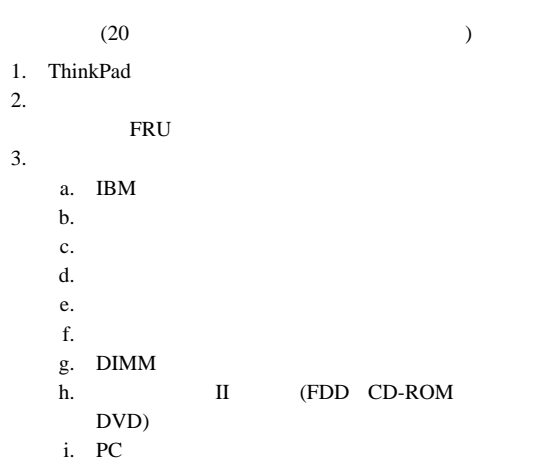

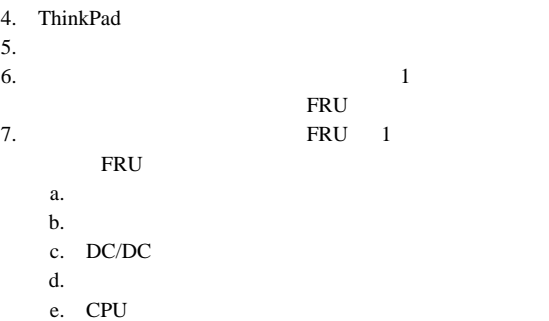

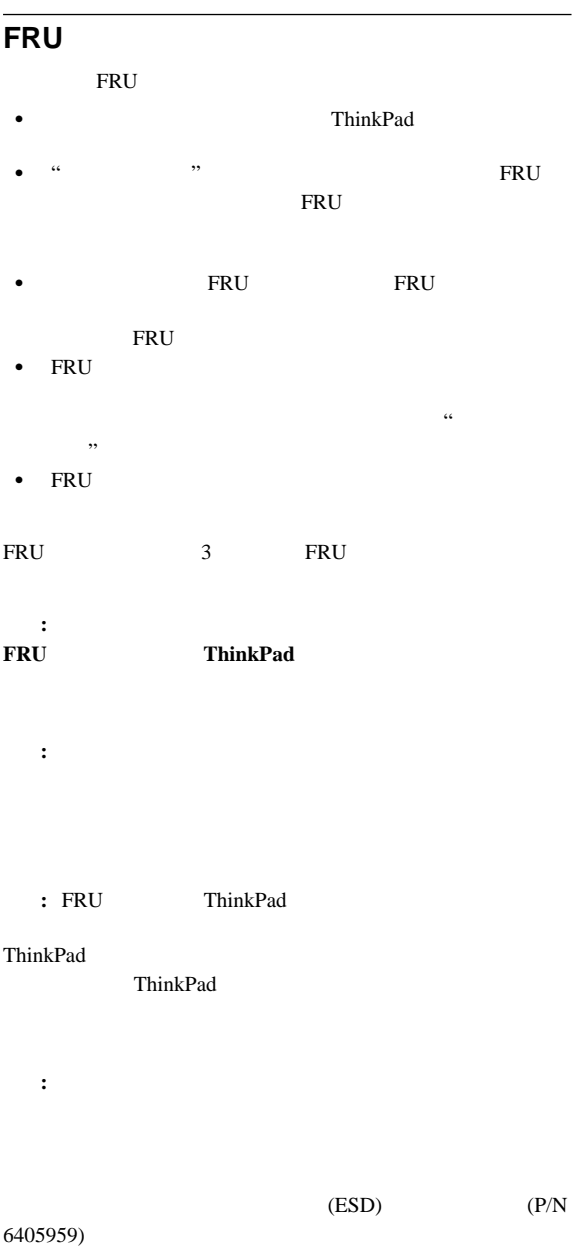

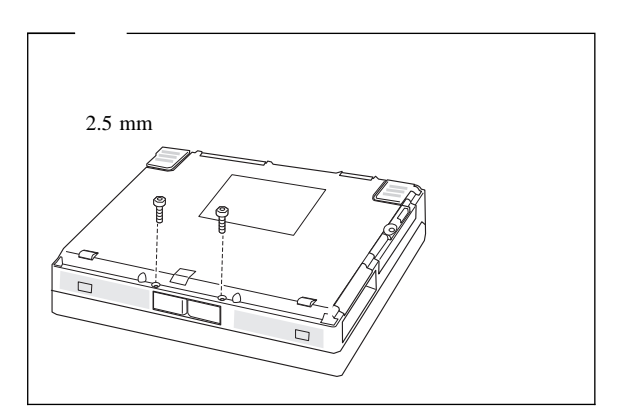

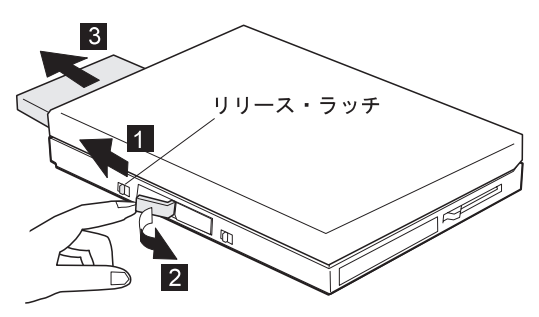

**1020** II

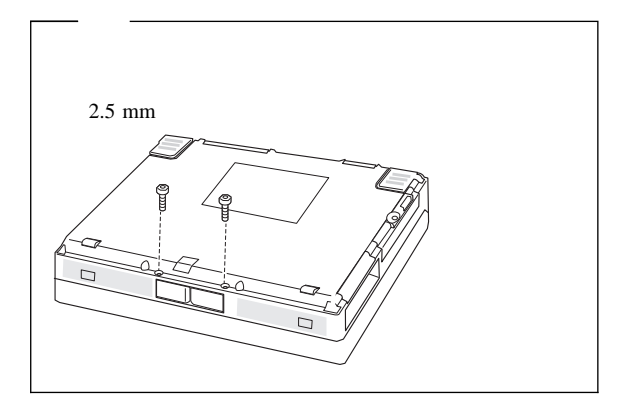

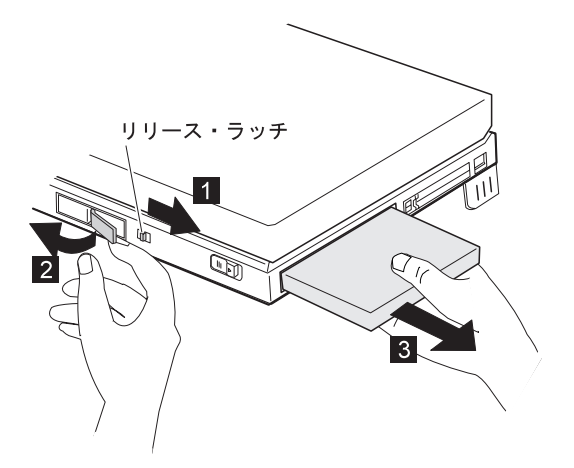

1030 DVD

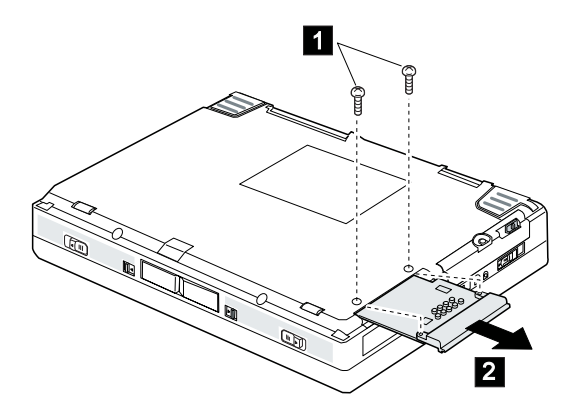

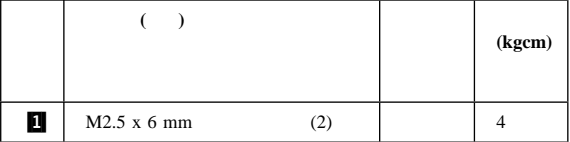

**1040** ハード・ディスク・ベイ

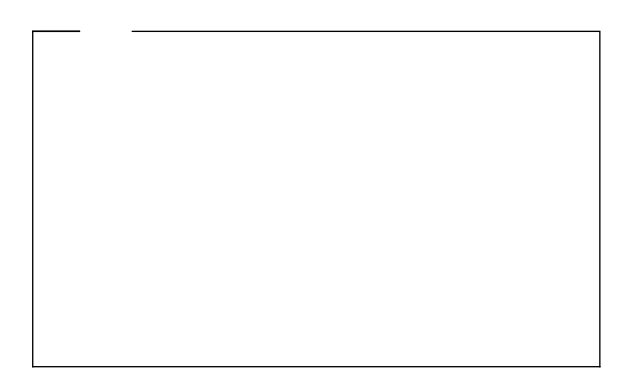

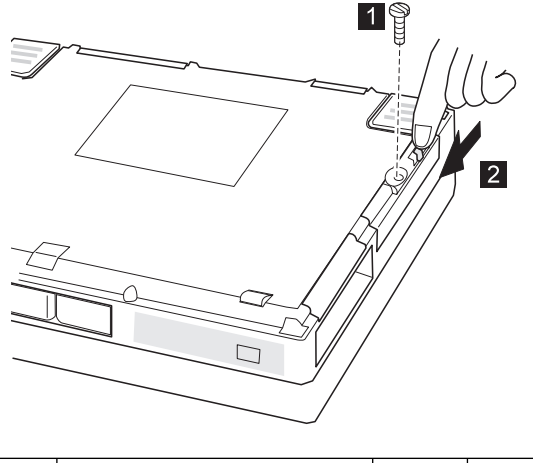

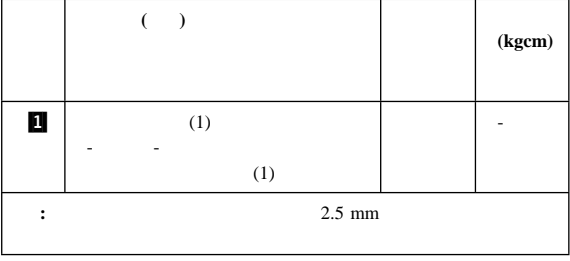

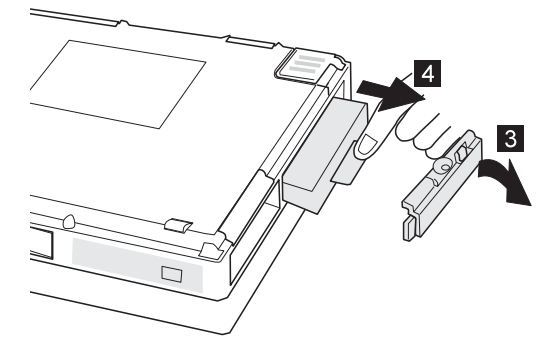

**1050** バックアップ・バッテリーおよび **DIMM**

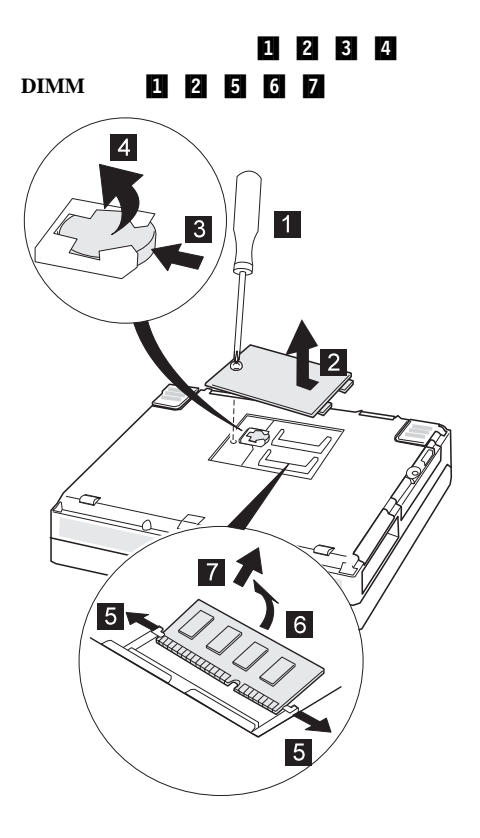

## 1060

 バッテリー・パック **(1010)**  $\bullet$  II  $\blacksquare$ **(1020)**

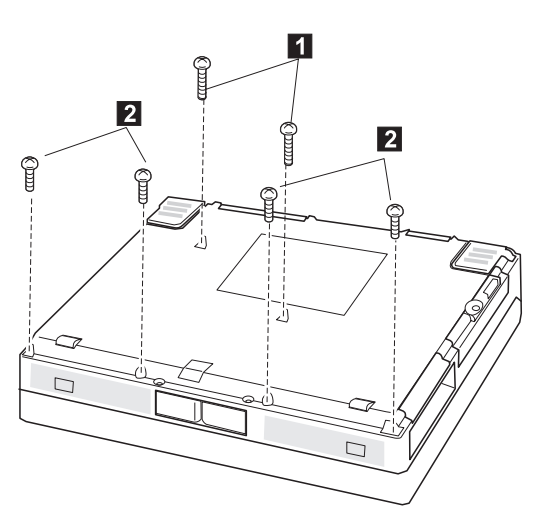

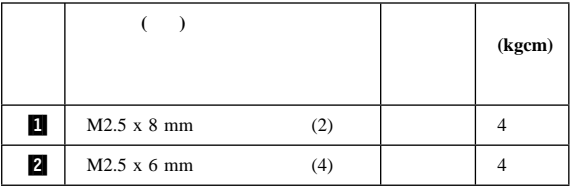

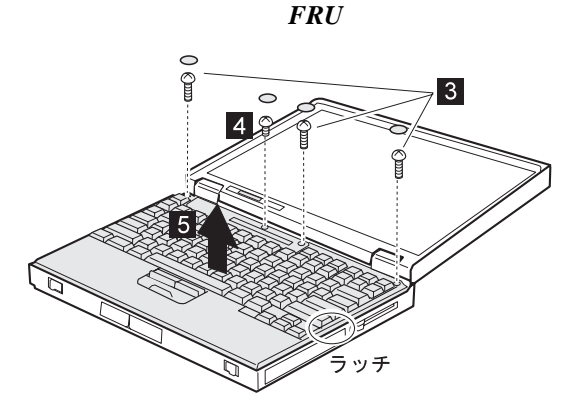

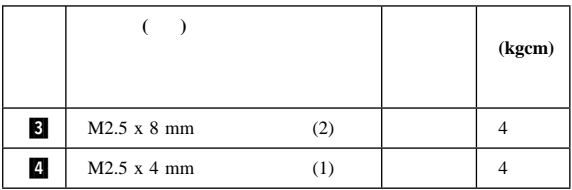

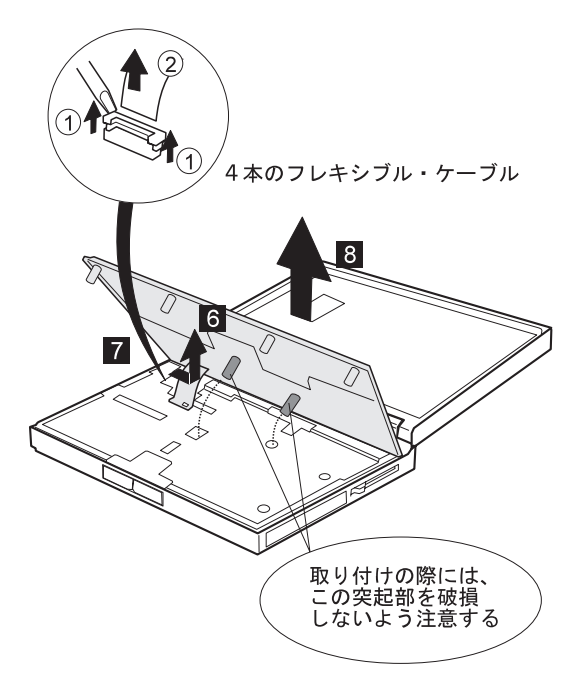

## **1065**

- バッテリー・パック **(1010)**
- $\bullet$  II  $\blacksquare$
- **(1020)**
- $(1060)$

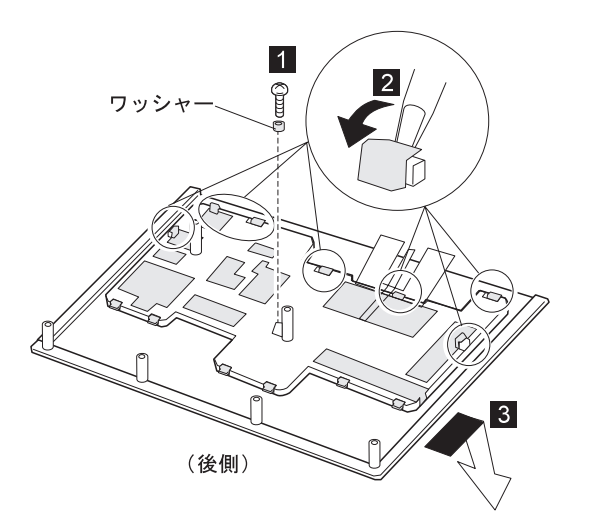

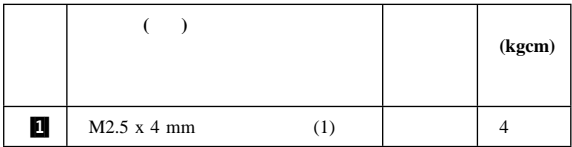

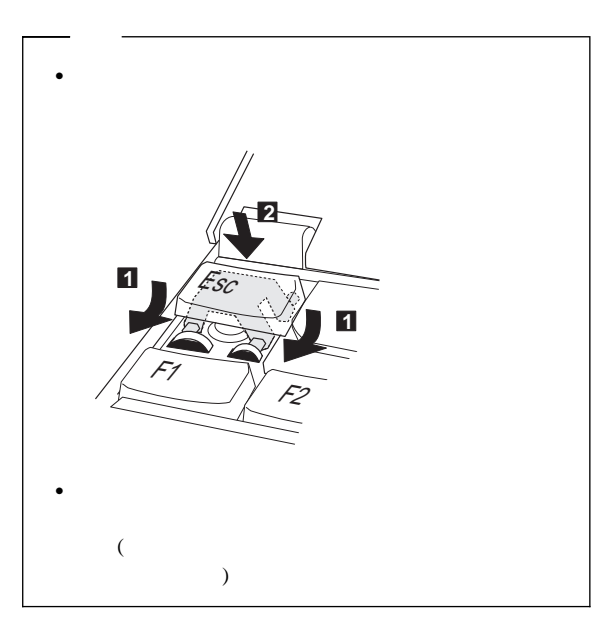

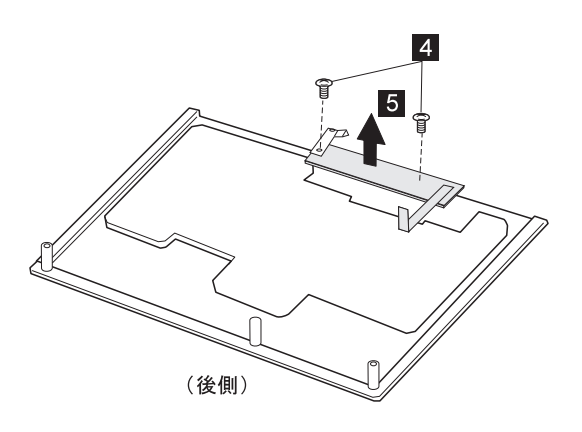

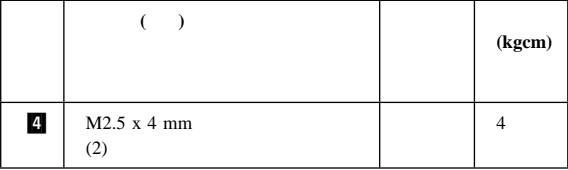
## **1070**

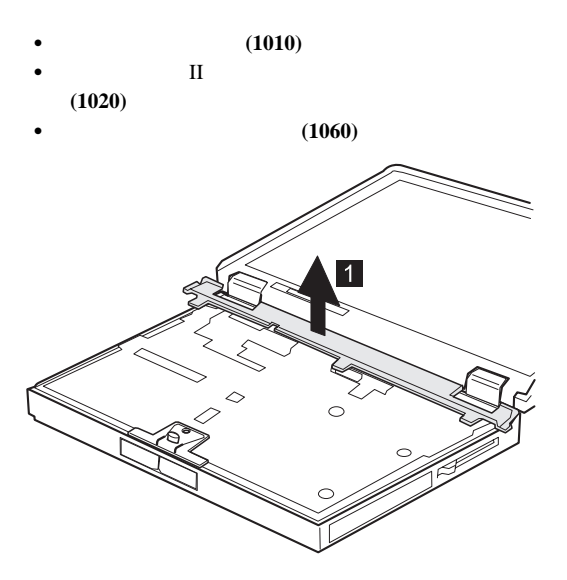

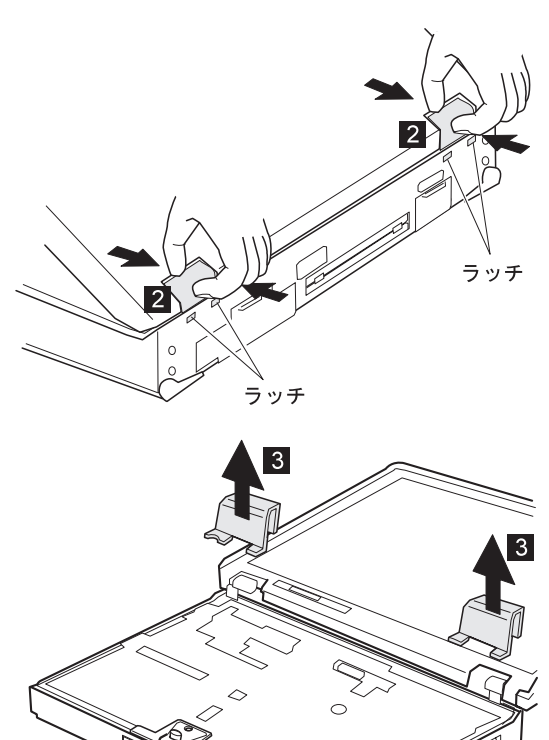

### **1080** 電源スイッチおよびベイ排出レバー

- (1010)
- $\bullet$  II  $\blacksquare$ **(1020)**
- キーボード・アセンブリー **(1060)**

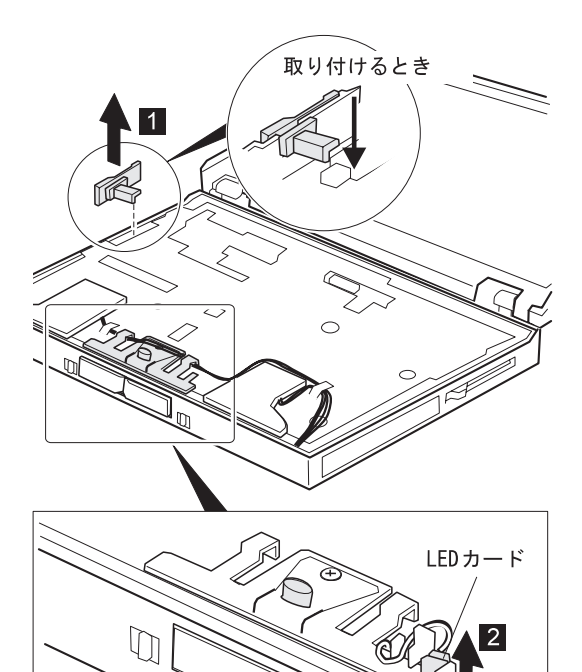

 $\Box$ 

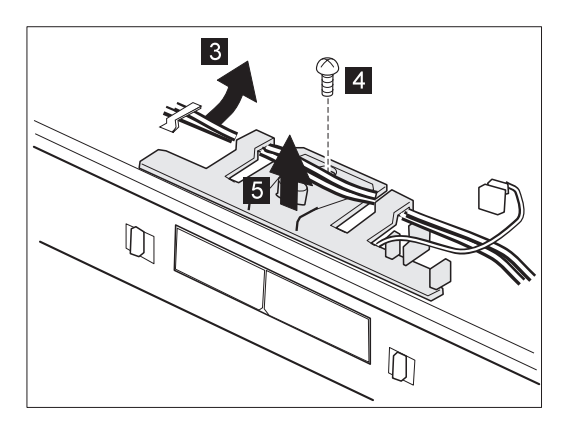

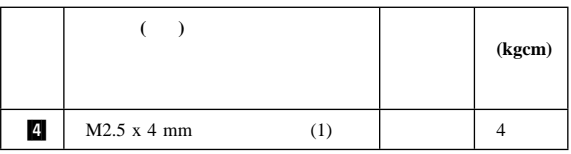

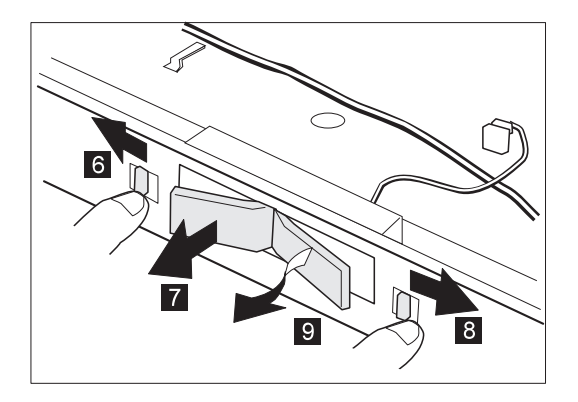

1.  $\blacksquare$ 

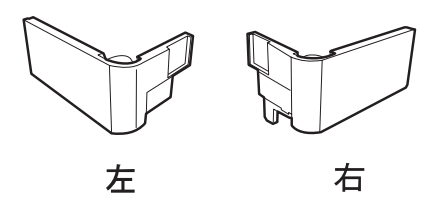

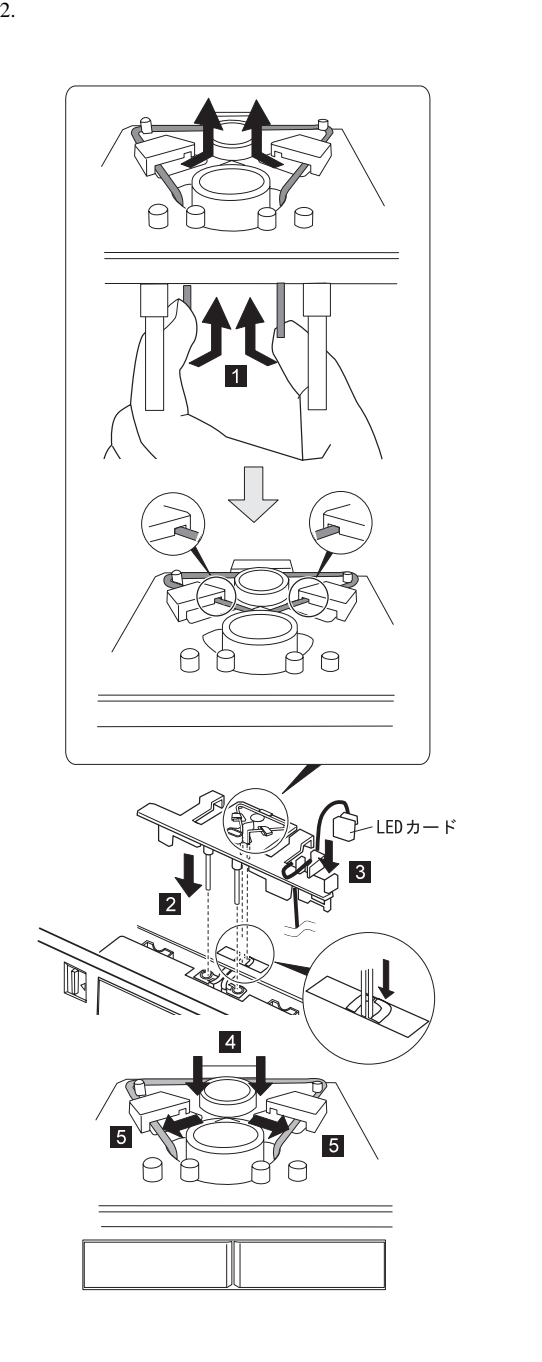

 $3.$ 

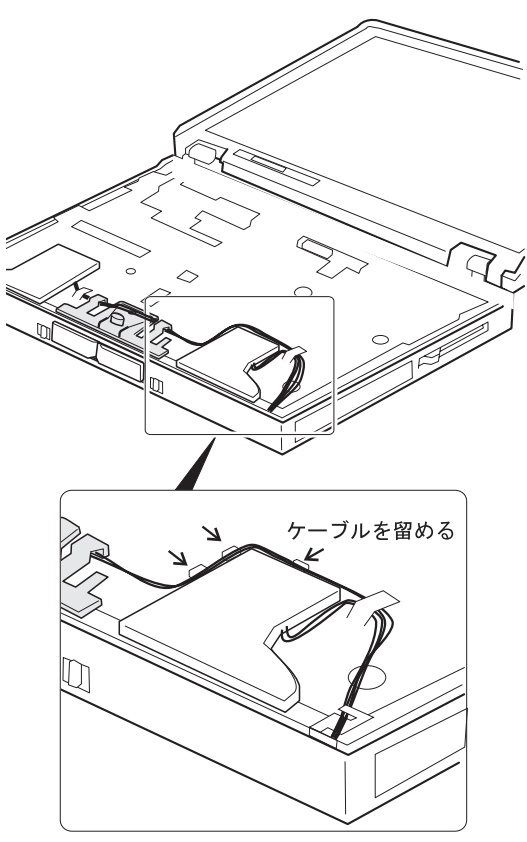

### 1090 LCD

- (1010)
- $\bullet$  II  $\blacksquare$
- **(1020)**
- キーボード・アセンブリー **(1060)**
- センター・カバーおよびヒンジ・キャップ **(1070)**

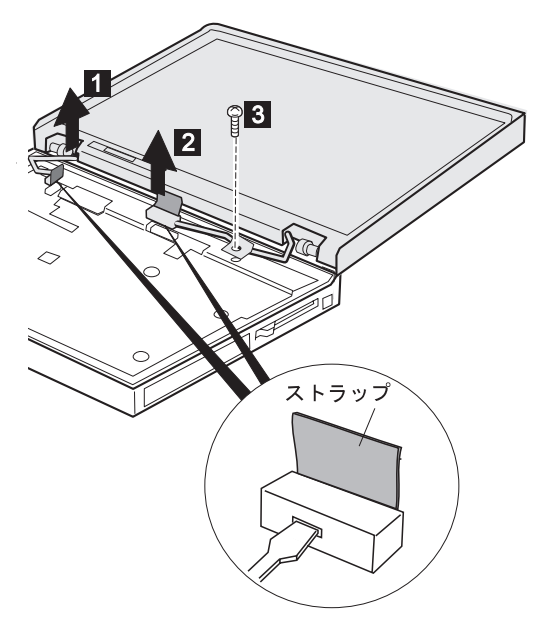

: LCD

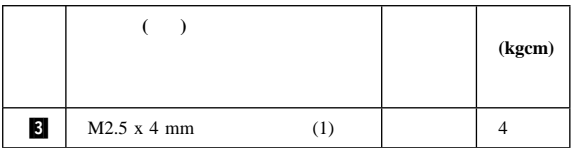

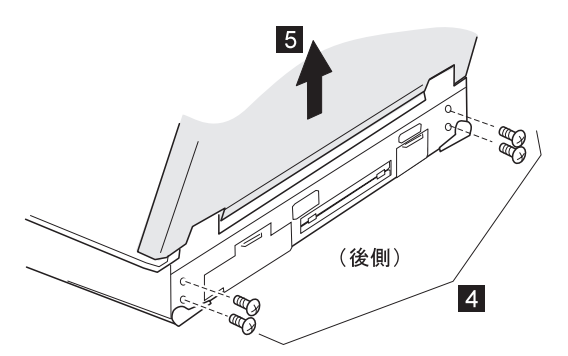

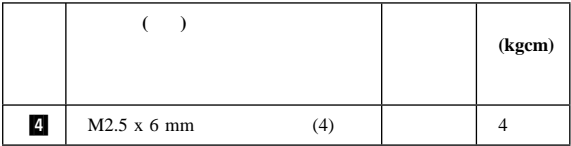

# 1100

- (1010)<br>II
- $\bullet$  II  $\blacksquare$ **(1020)**
- キーボード・アセンブリー **(1060)**

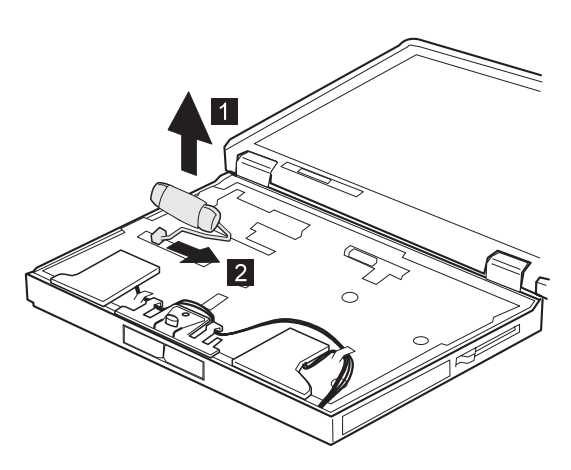

# **1110** アッパー・シールド

- (1010)<br>II  $\bullet$  II  $\blacksquare$ **(1020)** キーボード・アセンブリー **(1060)** センター・カバーおよびヒンジ・キャップ **(1070)** (1080)<br>LCD (1090)  $(1090)$ スタンバイ・バッテリー **(1100)**
- $\overline{1}$ 2

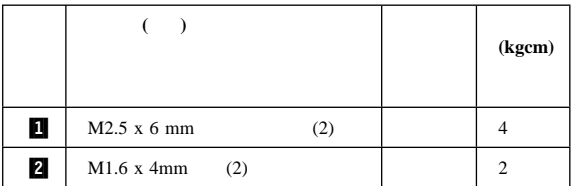

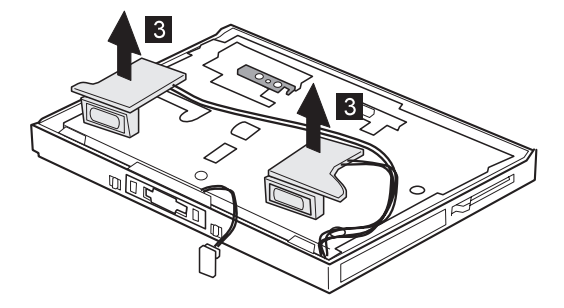

 $FRU$ 

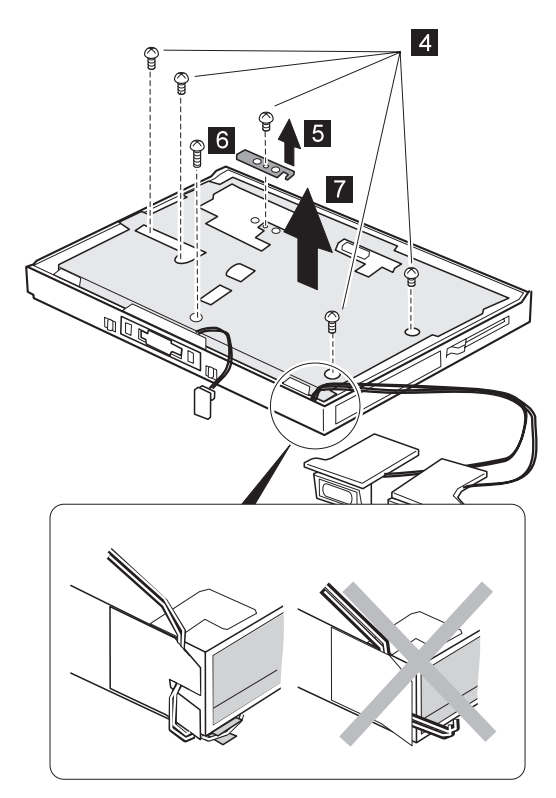

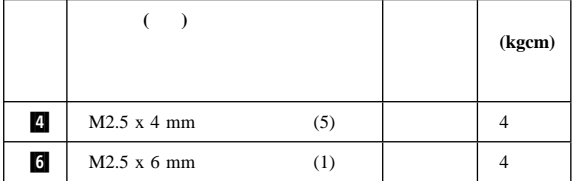

# **1120** スピーカー

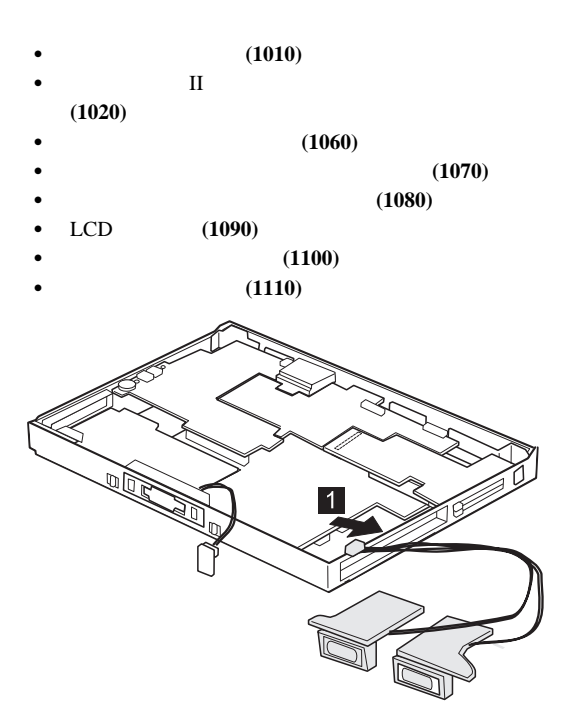

## **1130** ビデオ・カード

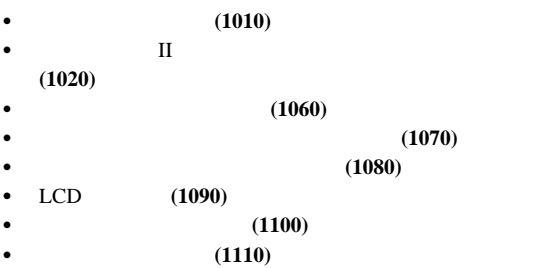

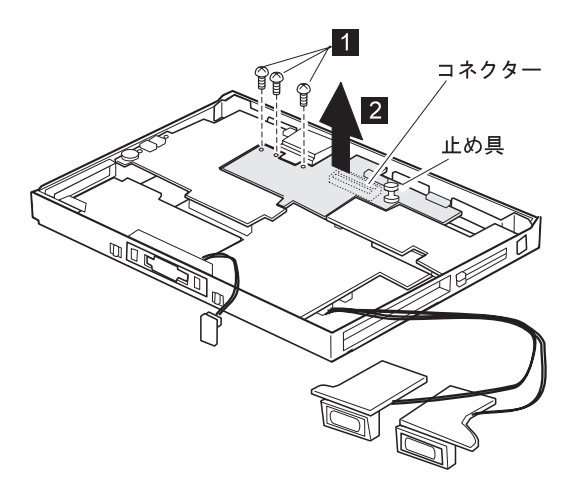

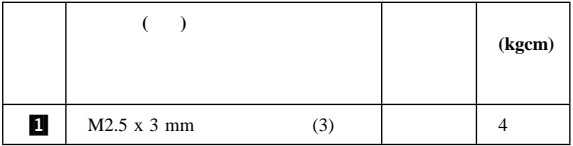

### **1140**

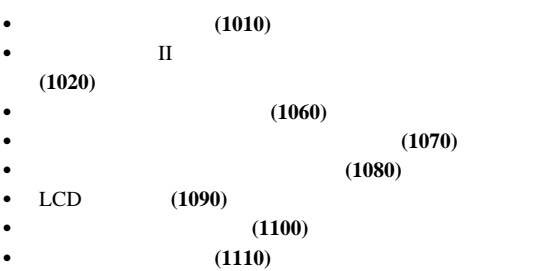

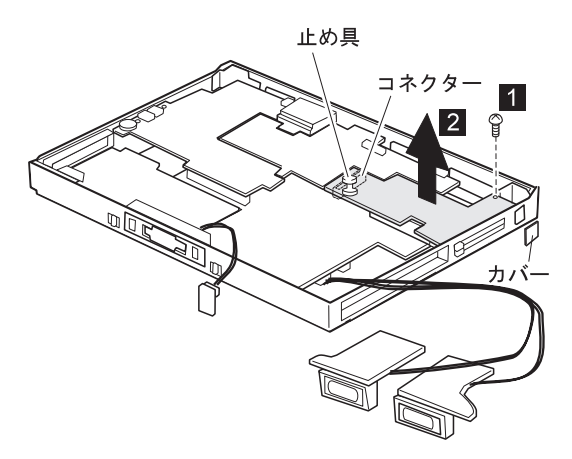

**:** ブランク・リッドを元の位置に戻すことを忘れないでくださ

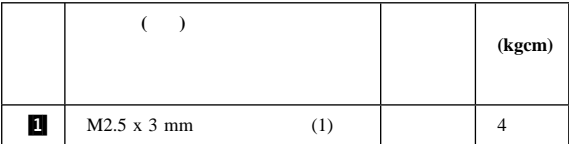

# 1150 DC/DC

(1010)  $\bullet$  II  $\blacksquare$ **(1020)** キーボード・アセンブリー **(1060)** センター・カバーおよびヒンジ・キャップ **(1070)**  $(1080)$ LCD (1090) スタンバイ・バッテリー **(1100)** アッパー・シールド **(1110)** З  $\begin{matrix}0\\0\\0\end{matrix}$ 

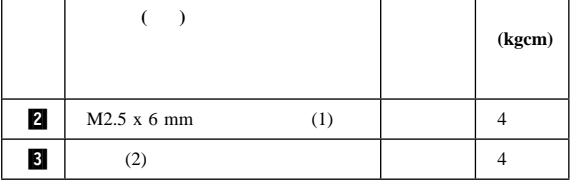

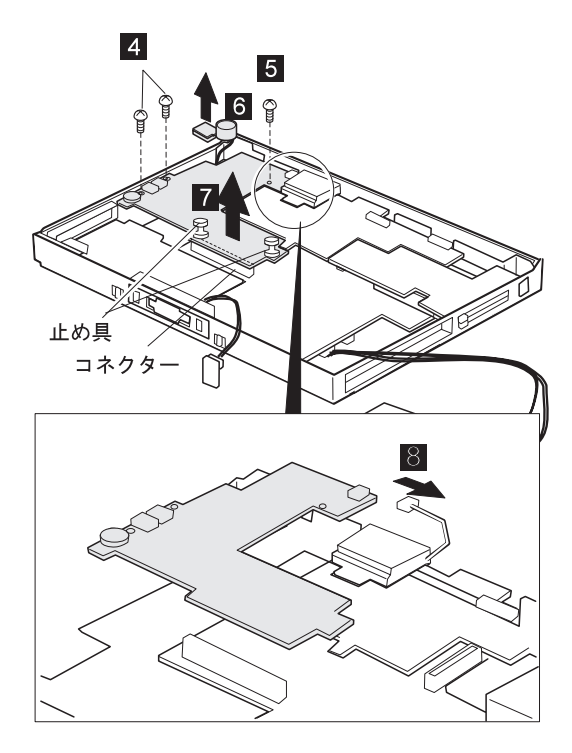

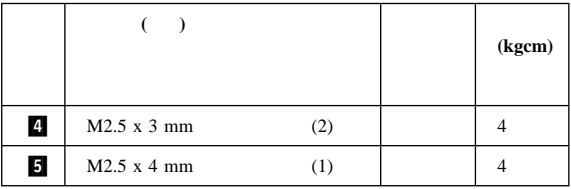

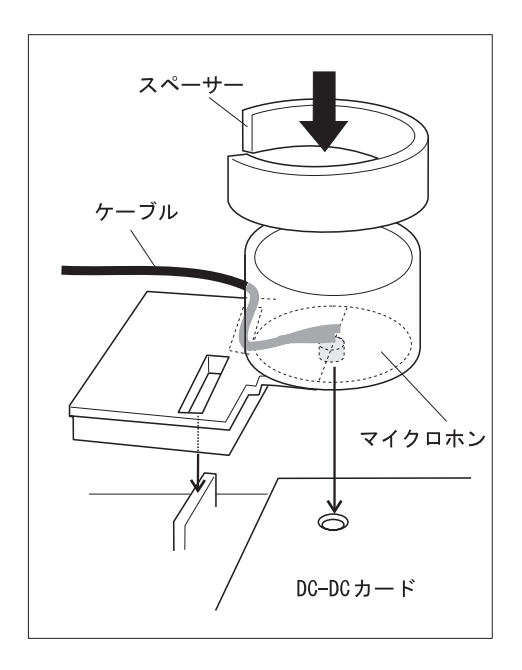

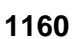

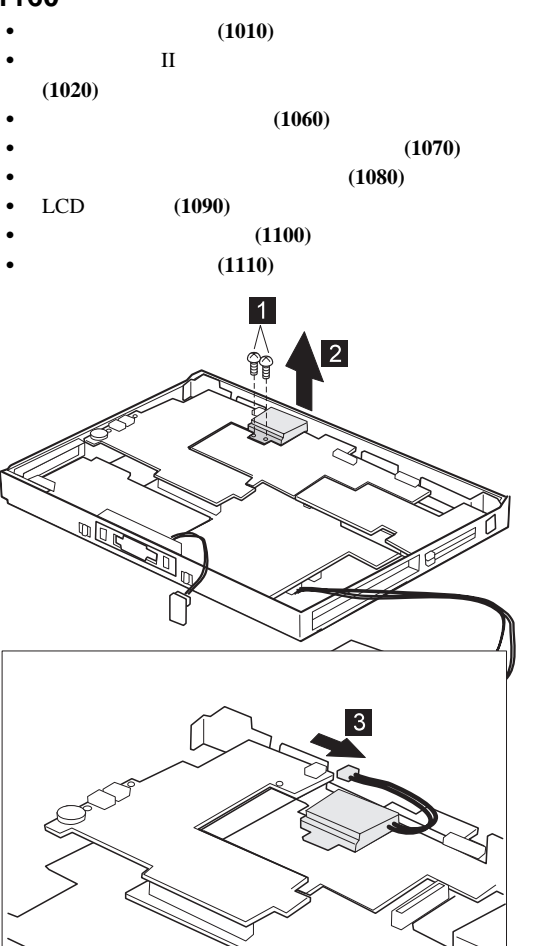

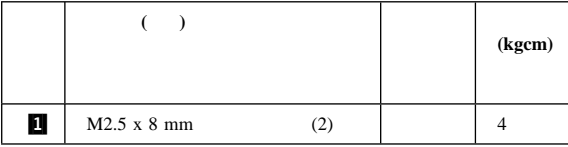

### 1170 CPU

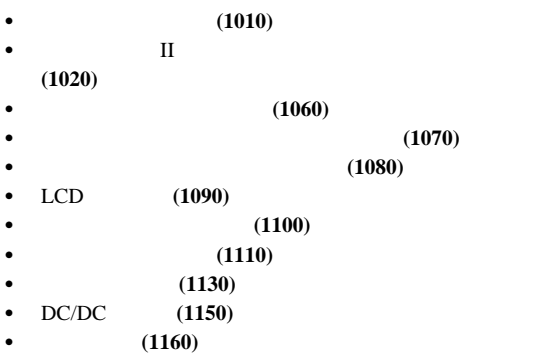

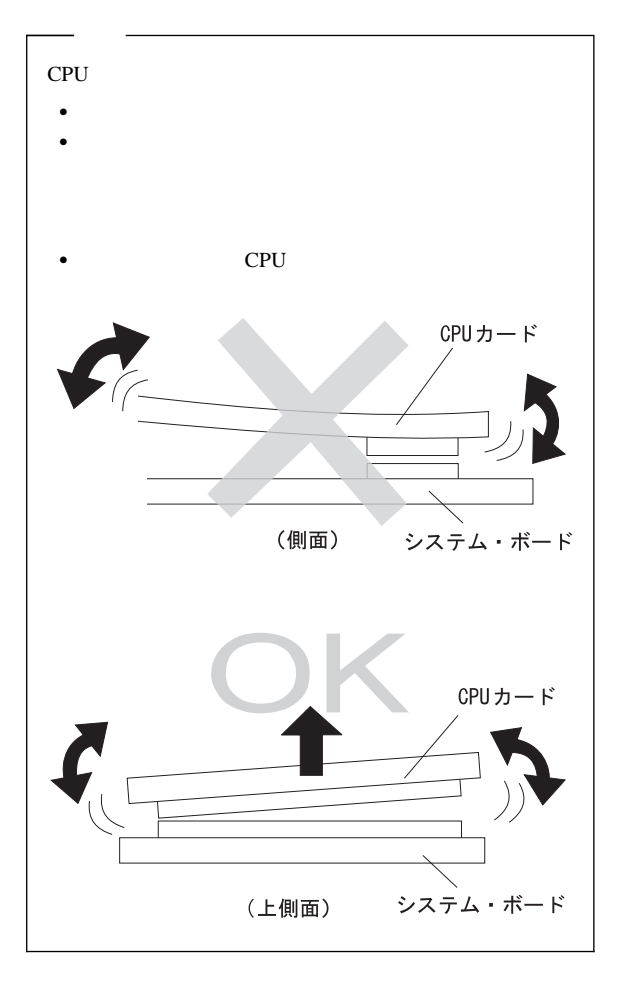

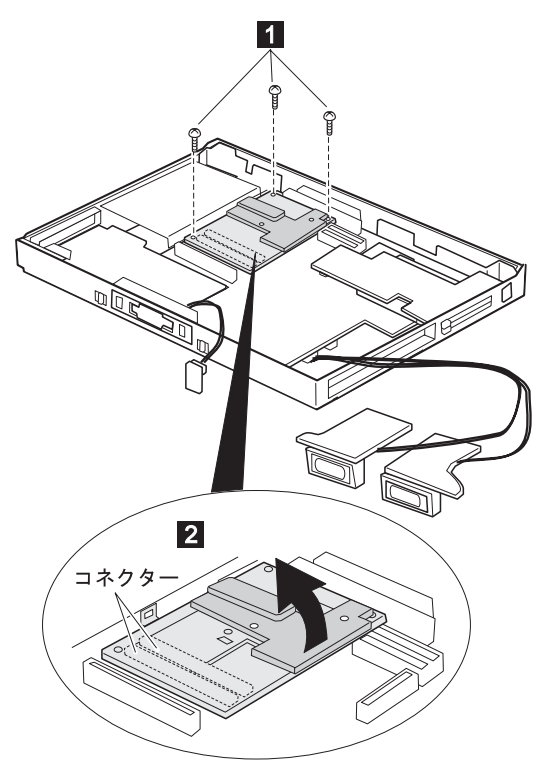

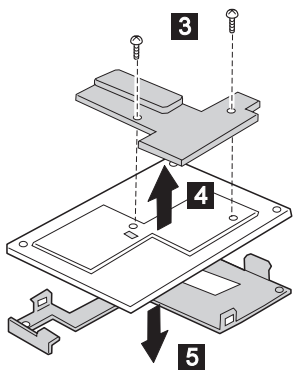

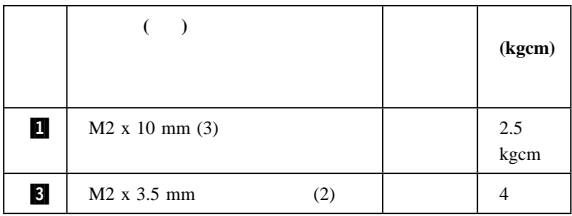

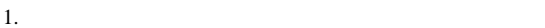

2. CPU

交換時の注意**:**

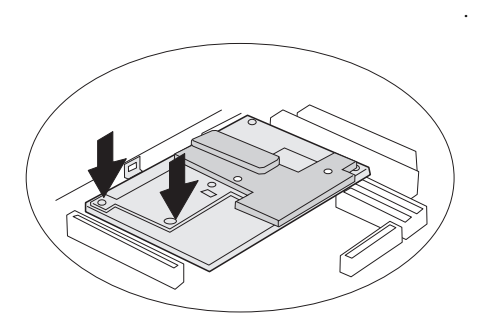

# 1180 PC

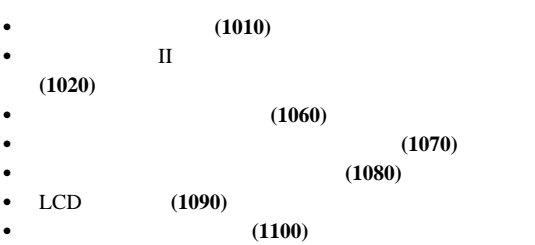

- アッパー・シールド **(1110)**
- $(1130)$
- $(1140)$

PC PC PC

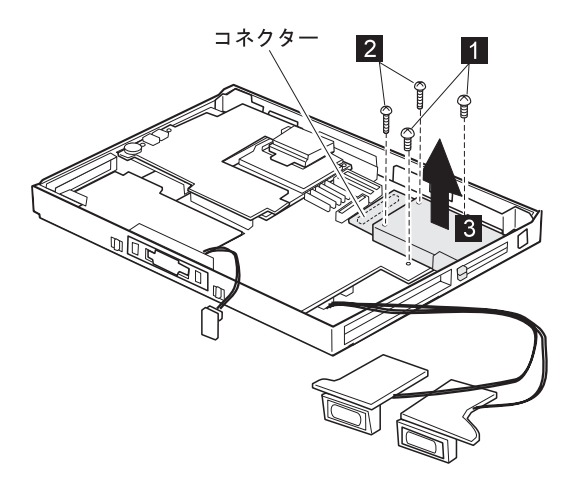

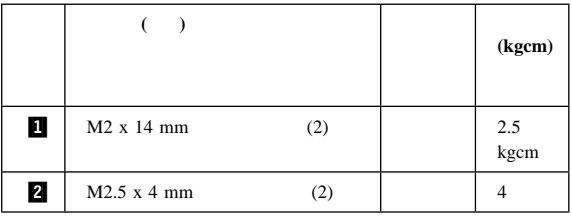

### **1190** システム・ボードおよび基本メモリー

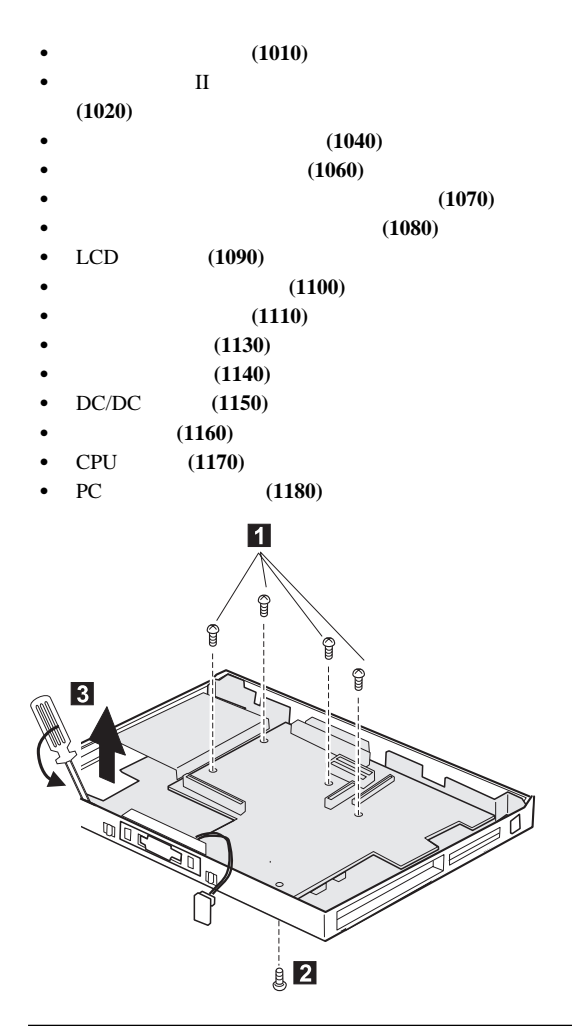

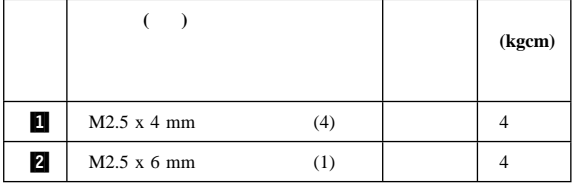

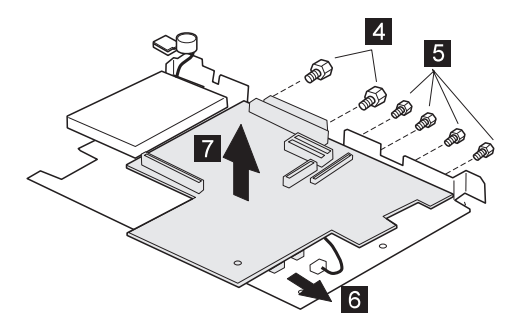

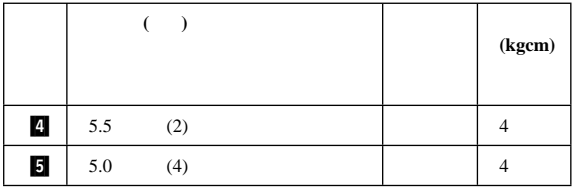

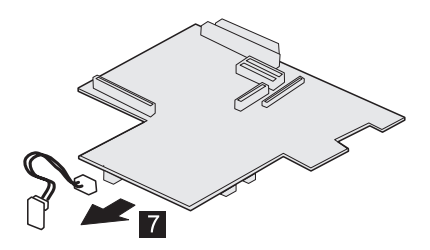

**ThinkPad 770X** 

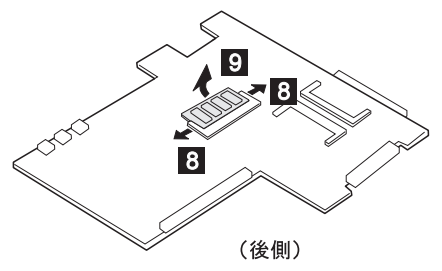

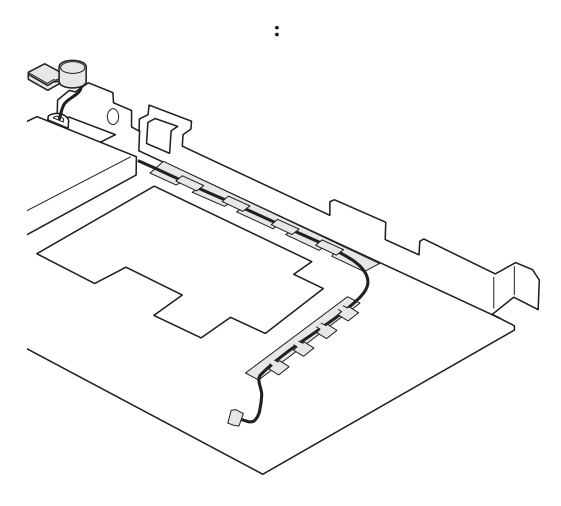

# **2010 LCD**

- (1010)
- $\bullet$  II  $\blacksquare$
- **(1020)**
- 
- 
- LCD (1090)

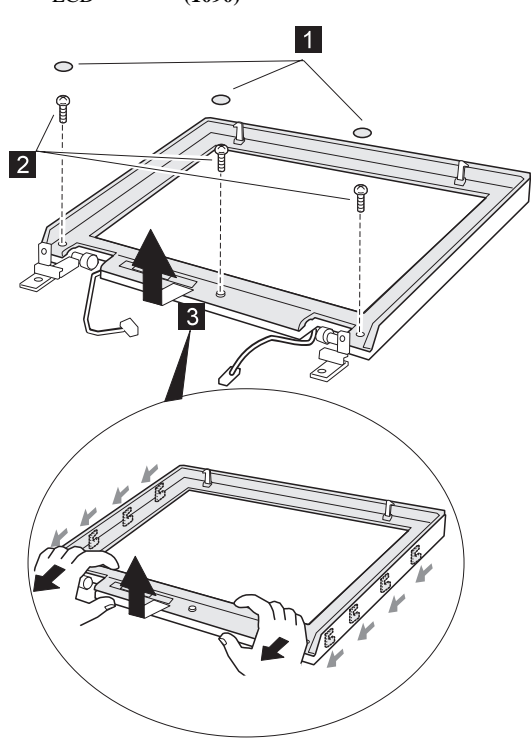

 $(1060)$ 

センター・カバーおよびヒンジ・キャップ **(1070)**

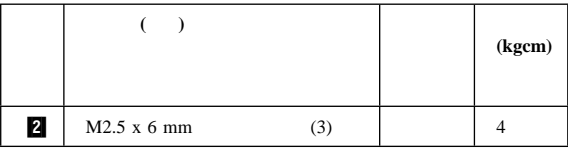

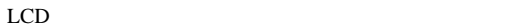

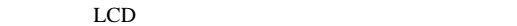

フロント・ベゼルの交換時の注意**:**

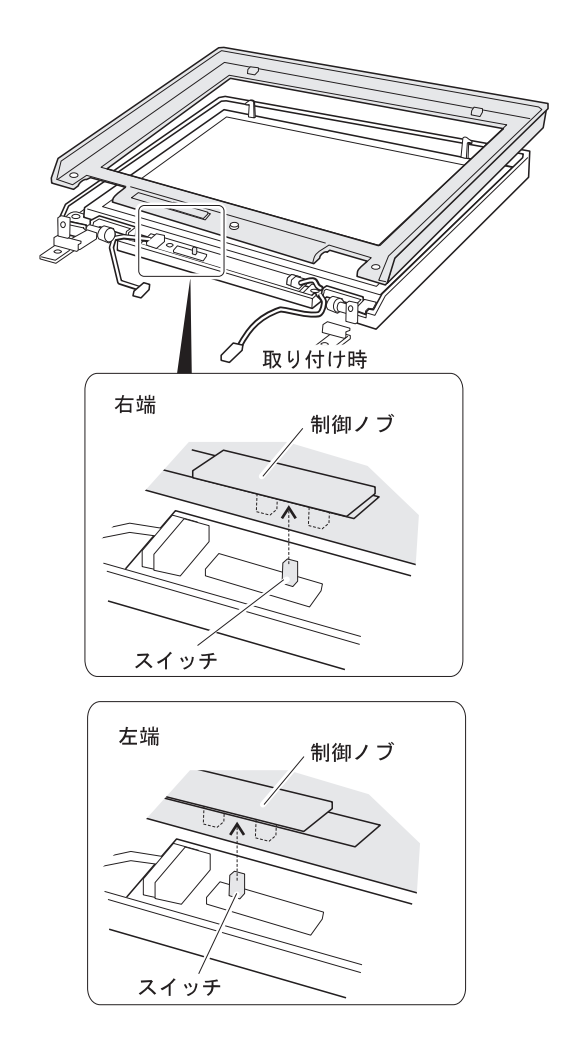

### 2020 LCD

- (1010)
- $\bullet$  II  $\blacksquare$
- **(1020)**
- キーボード・アセンブリー **(1060)**
- 
- 

センター・カバーおよびヒンジ・キャップ **(1070)**

- LCD (1090) LCD (2010)
- 14.1 **LCD**

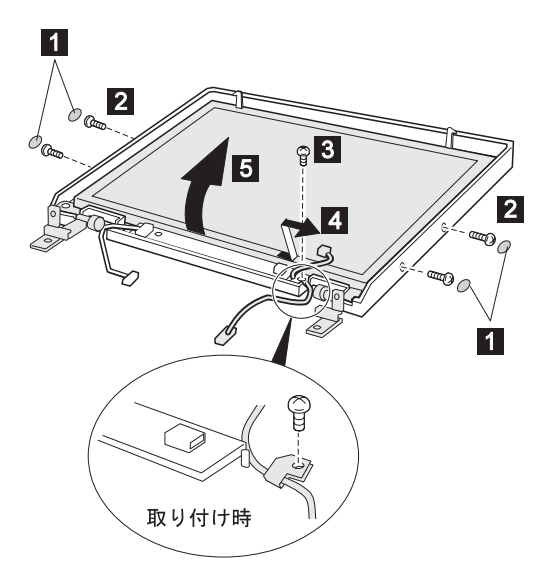

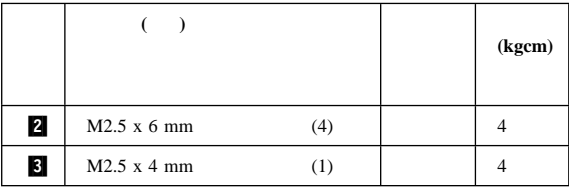

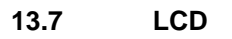

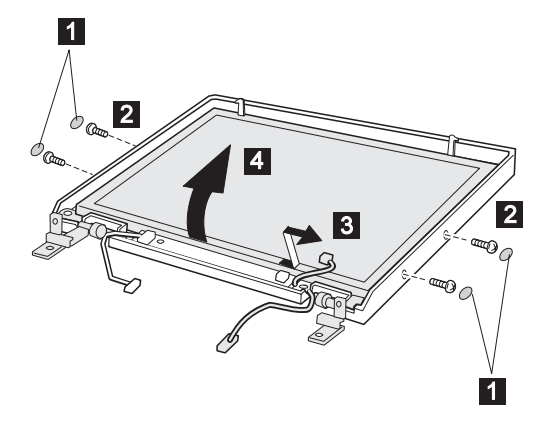

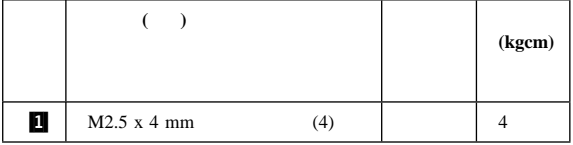

13.3 LCD

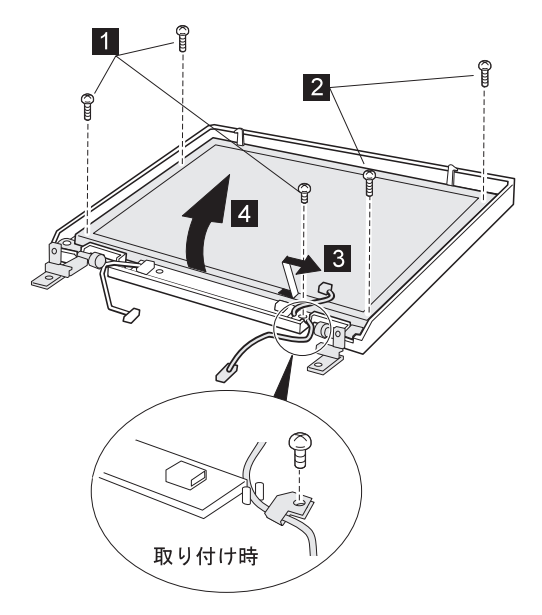

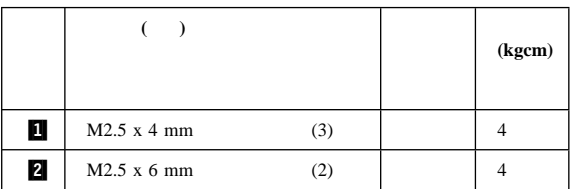

### **2030** インバーター・カード

(1010)  $\bullet$  II  $\blacksquare$ **(1020)** キーボード・アセンブリー **(1060)** センター・カバーおよびヒンジ・キャップ **(1070)** LCD (1090)  $(2010)$ 1 З 2

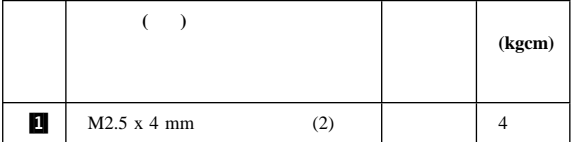

# **2050 LCD**

- (1010)
- $\bullet$  II  $\blacksquare$
- **(1020)**
- キーボード・アセンブリー **(1060)**
- 
- LCD (1090)
	- LCD (2010) インバーター・カード **(2030)**

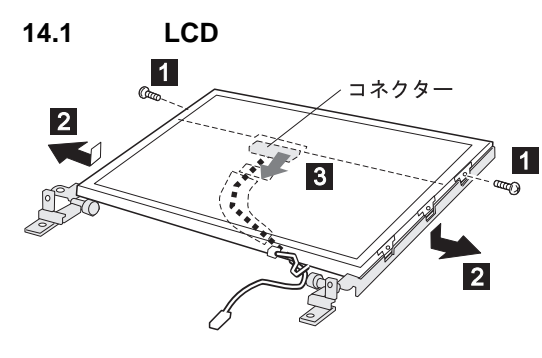

センター・カバーおよびヒンジ・キャップ **(1070)**

コネクター .3/ が緩んでいないことを確認してください。

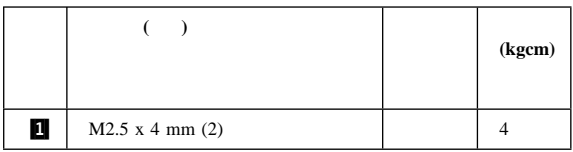

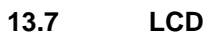

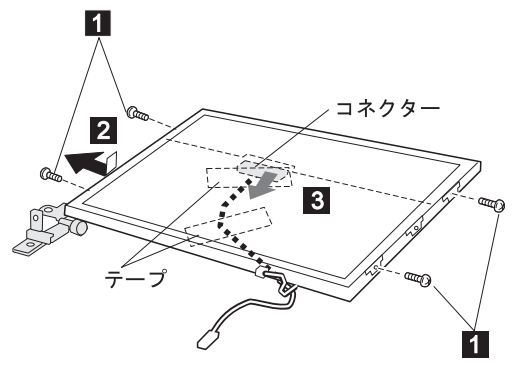

 $FRU$ 

|   |                 | (kgcm) |
|---|-----------------|--------|
| П | M2.5 x 4 mm (4) |        |

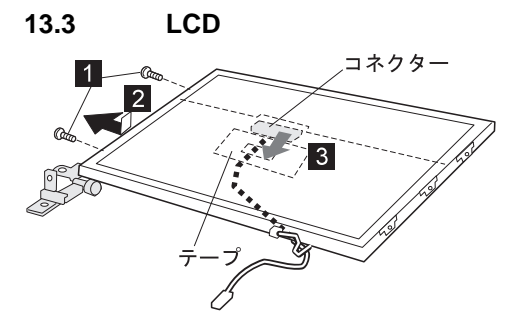

コネクター .3/ が緩んでいないことを確認してください。

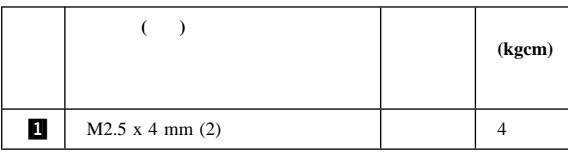

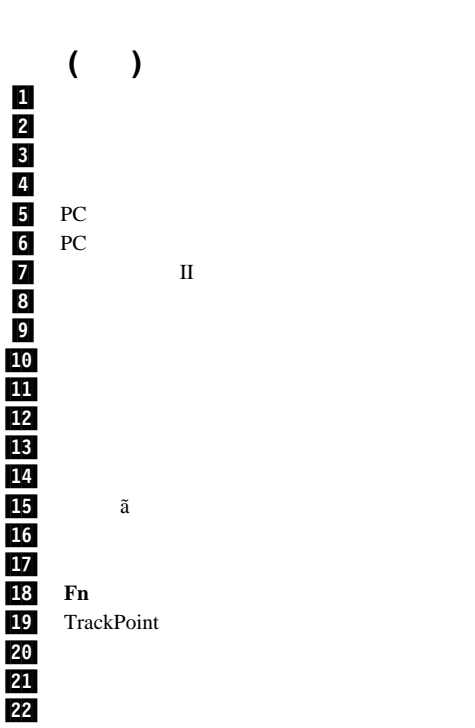

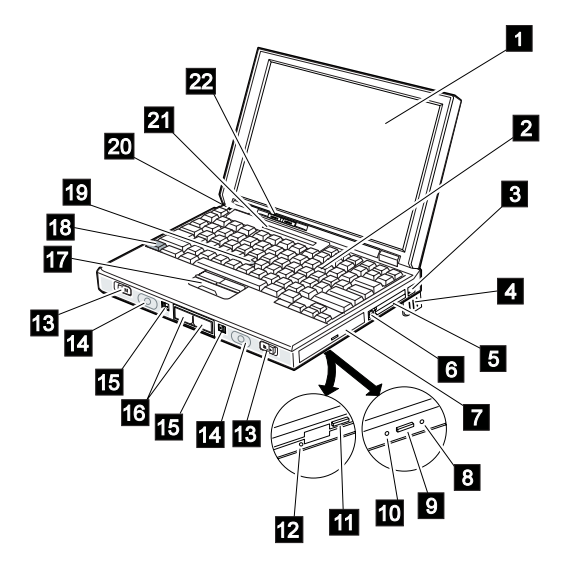

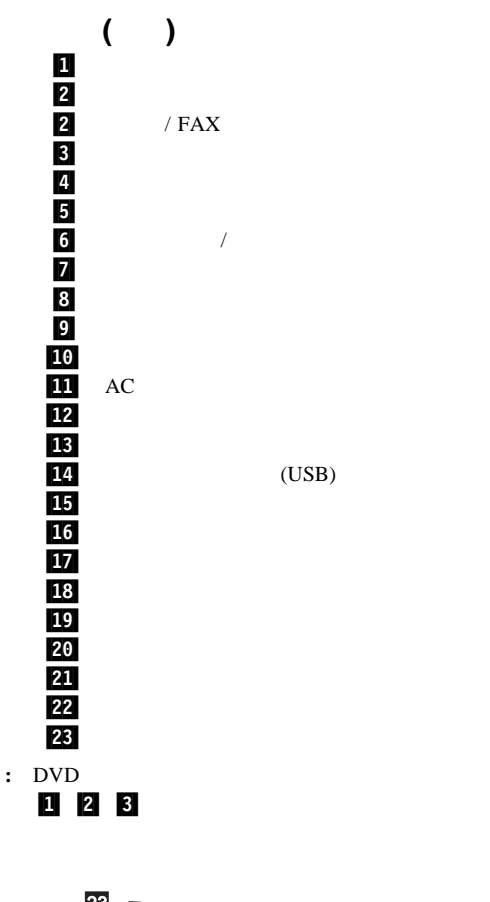

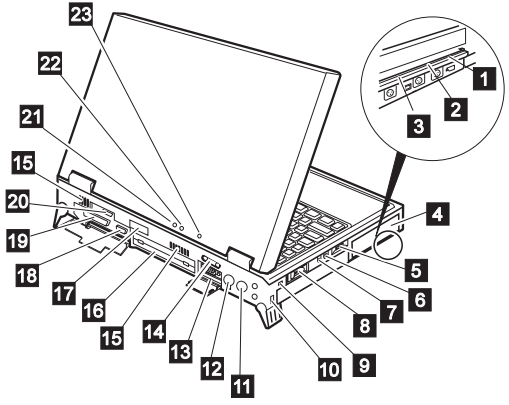
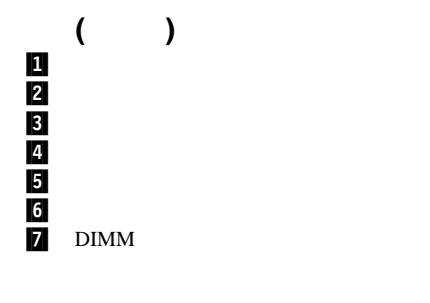

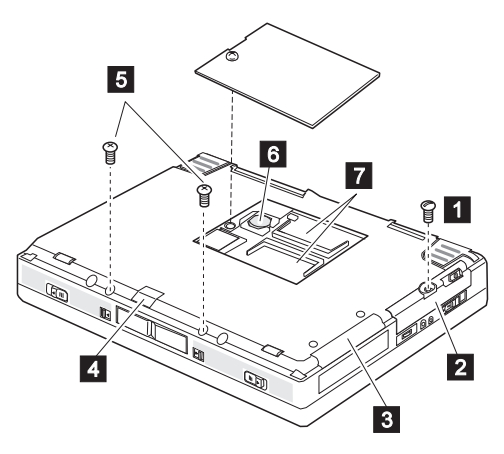

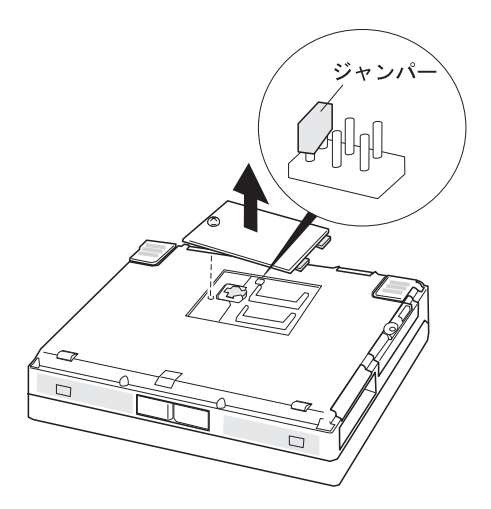

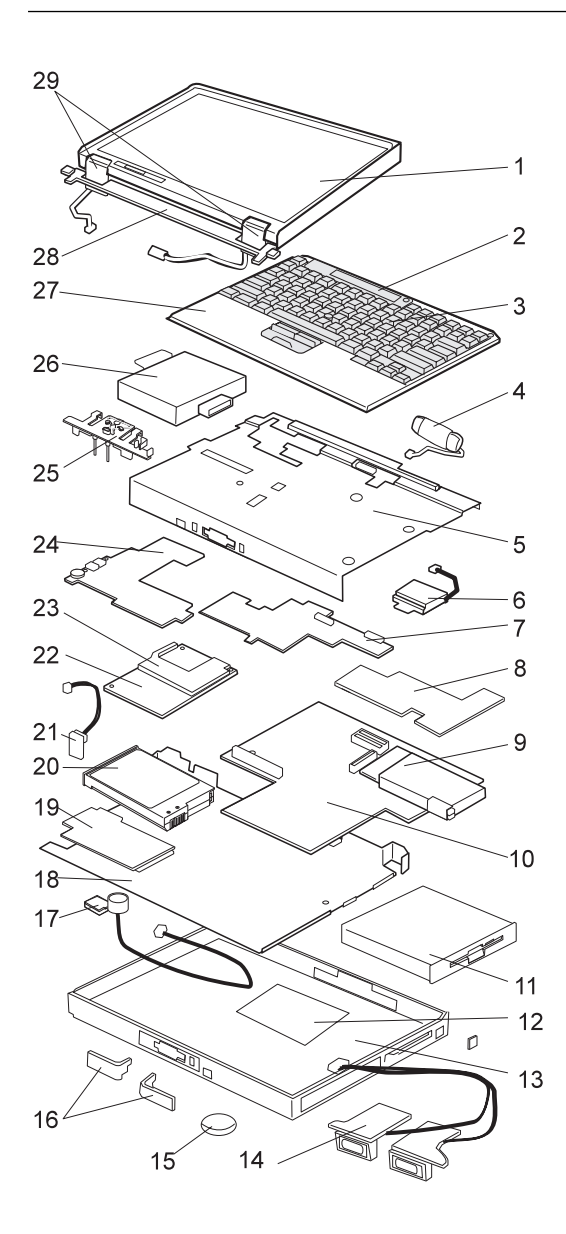

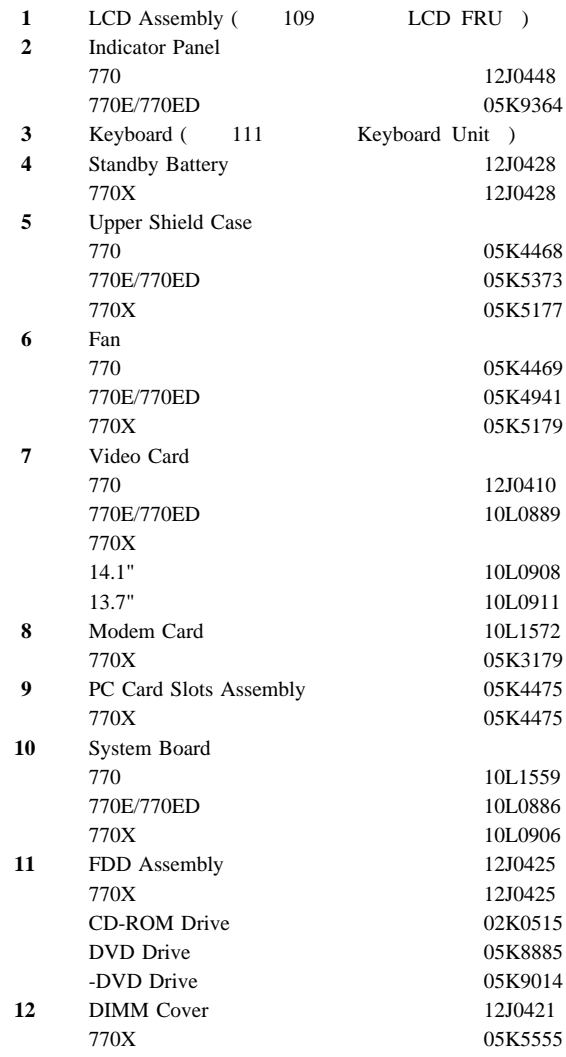

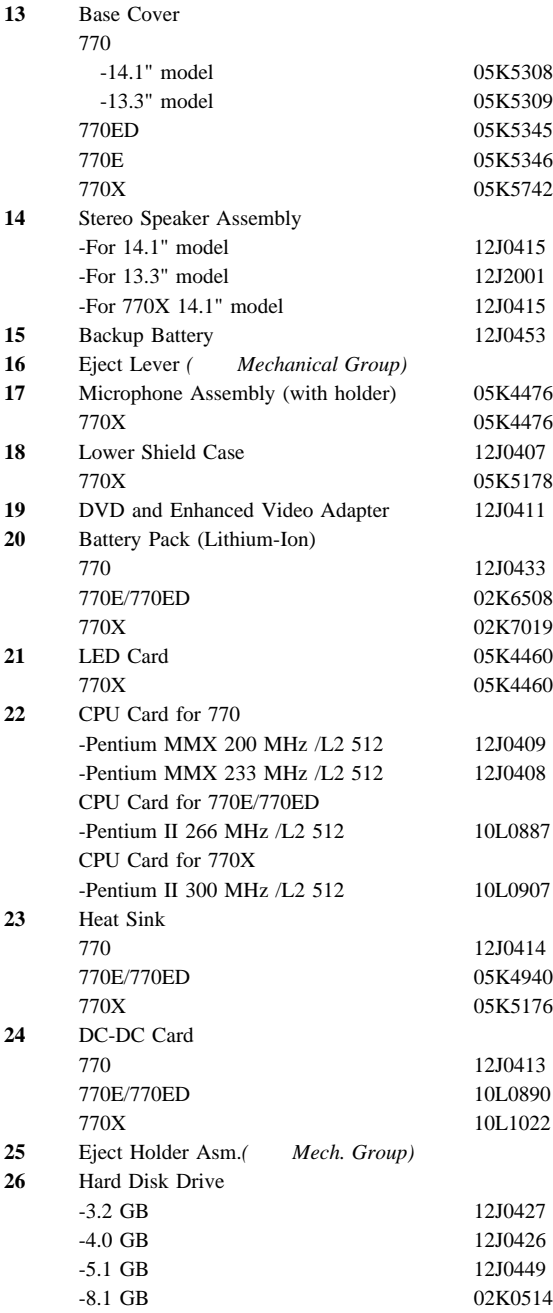

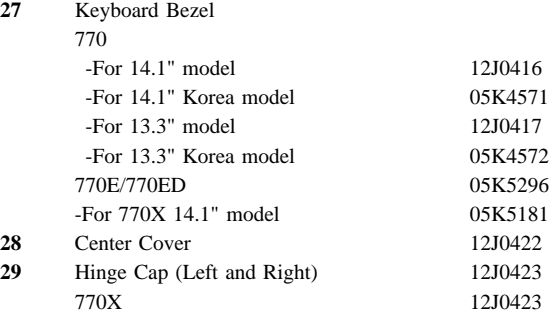

Spacer for Mic. 05K6043 AC Adapter (56 W) 2-pin 11J8956 2-pin 02K6497 3-pin 02K7007 3-pin 02K7011 770X 02K7007 AC Adapter for Japan 11J8974 Enhanced Video Cable 85G1897 770X 85G1897 FDD Cable 12J0432 770X 12J0432 Flap Bus Connector 05K4471 770X 05K4471 Foot 05K5328 770X 05K5549 HDD Door 05K4473 770X 05K4473 I/O Door (Left) 12J0419 770X 12J0419 I/O Door (Right) 12J0420 770X 12J0420 PC Card Lid 05K4470 TrackPoint Cap 84G6536 UltraBay Travel Cover for 770E/770ED 05K5299 Carrying Case for 770E/770ED 05K4843 USB/Parallel Wrap Cable 05K2580 Security Screws (3) & Coin Screw (1) 05K4477 Logic Miscellaneous Parts 12J0406 770X 12J0406

-M5 Nut Bus Connector -Screw Cap

Miscellaneous Parts for Base Cover 12J0429 770X 12J0429 -Blank Cover Adv. MM Adapter -Blank Lid for Telephone Jack (RJ11) -EMI Finger-LCD Icon -Keyboard Spacer -Keyboard Washer -Power Switch -Screw Cap -Spacer for Non modem Model Mechanical Group -For 14.1" model 12J0403 -For 13.3" model 12J0404 Includes the following: -Eject Lever (Left and Right) -Eject Holder Assembly -For 13.7" model 12J0403

# **LCD FRU**

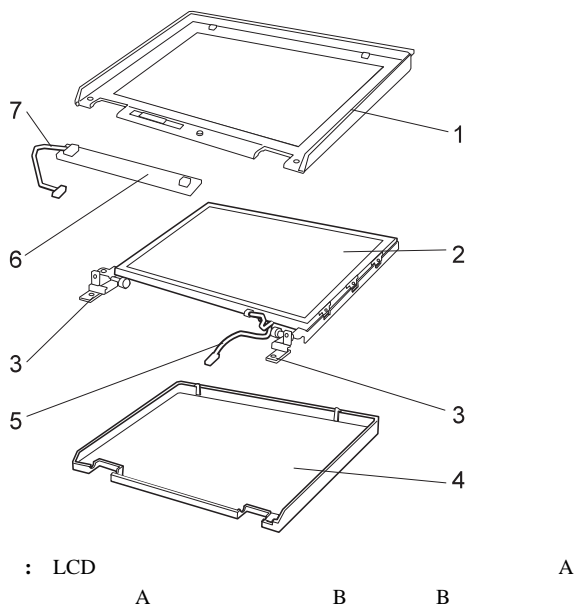

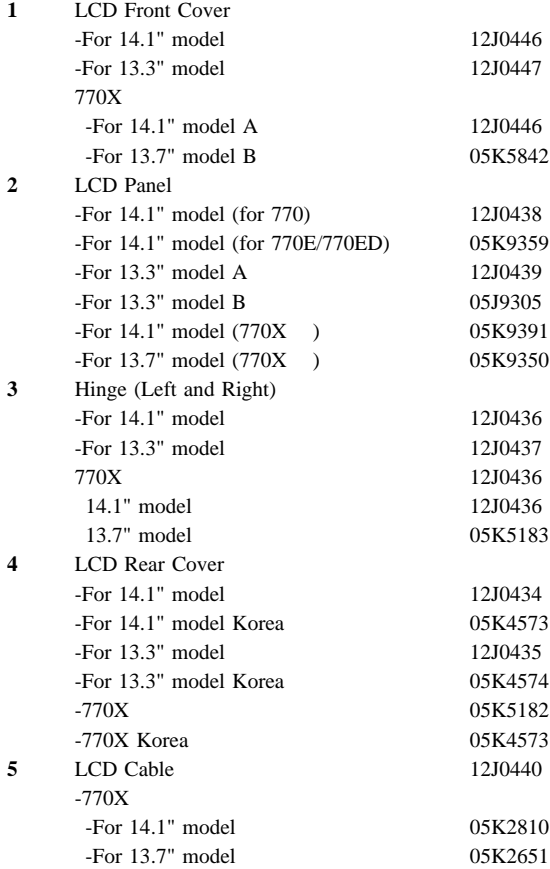

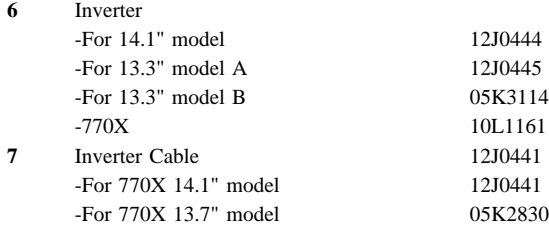

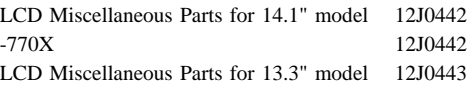

-Control Knob -Latch (Right and Left) -Screw Cap

## **Keyboard Unit 770/770E**

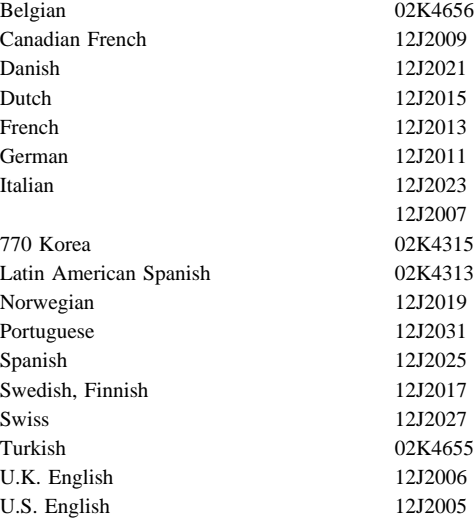

### **770ED**

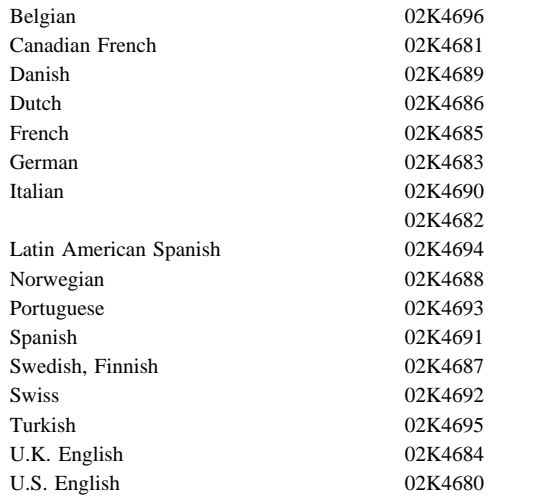

## **770ED**

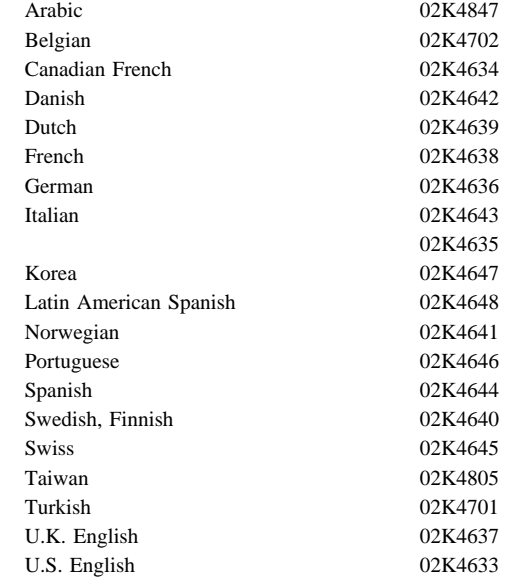

#### **Miscellaneous Parts**

Screw Kit (770 ) 05K4478

Pan head screw M2.5 x 6 mm (29) Pan head screw M2.5 x 4 mm (23) Pan head screw M2 x 14 mm (2) Pan head screw M2 x 10 mm (3) Pan head screw M2.5 x 3 mm (8) Pan head screw M1.6 x 4 mm (2) Pan head screw M2.5 x 8 mm (5) Flat head screw M2.5 x 3 mm (2) M5 Nut Bus Conn (2) Security screw (3) Coin screw (1) Screw Cap

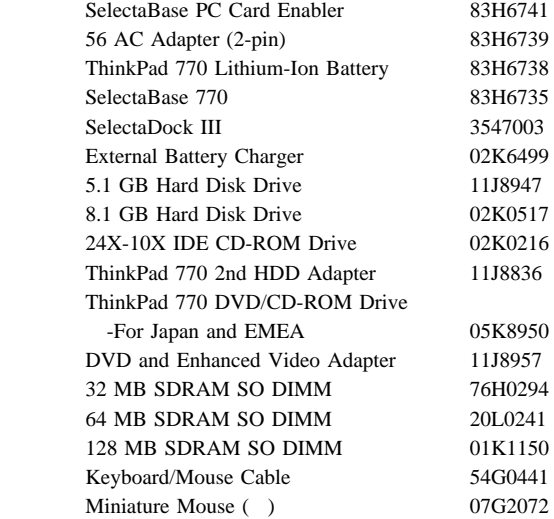

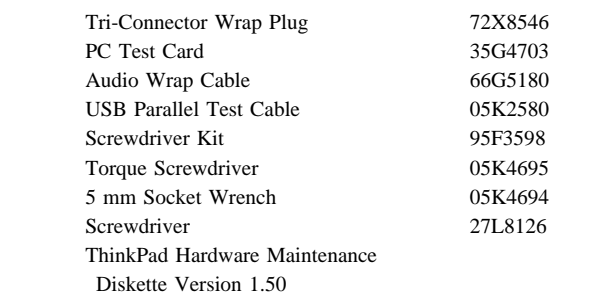

パーツ番 使用する国 13H5273

*3* ピンの電源コード*:*

*2* ピンの電源コード*:*

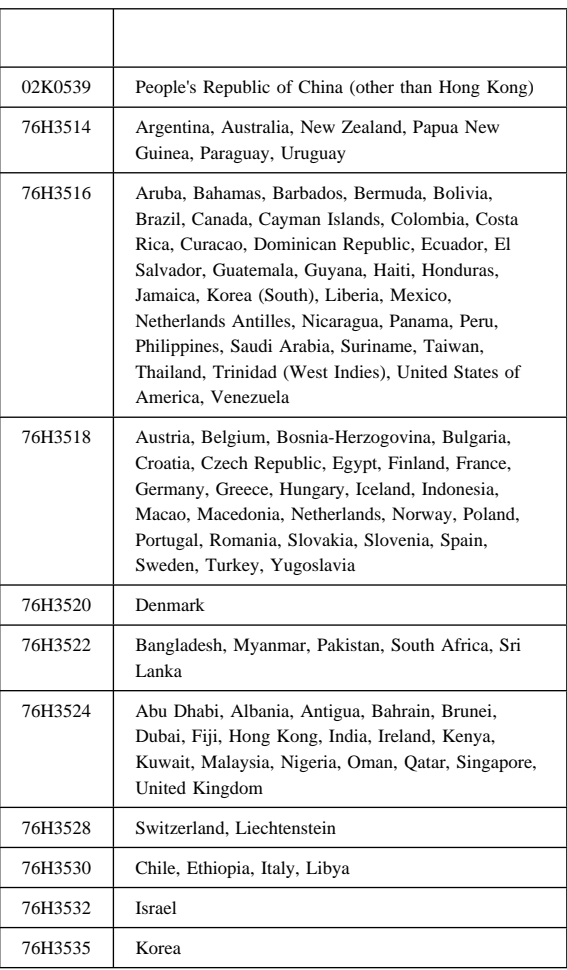

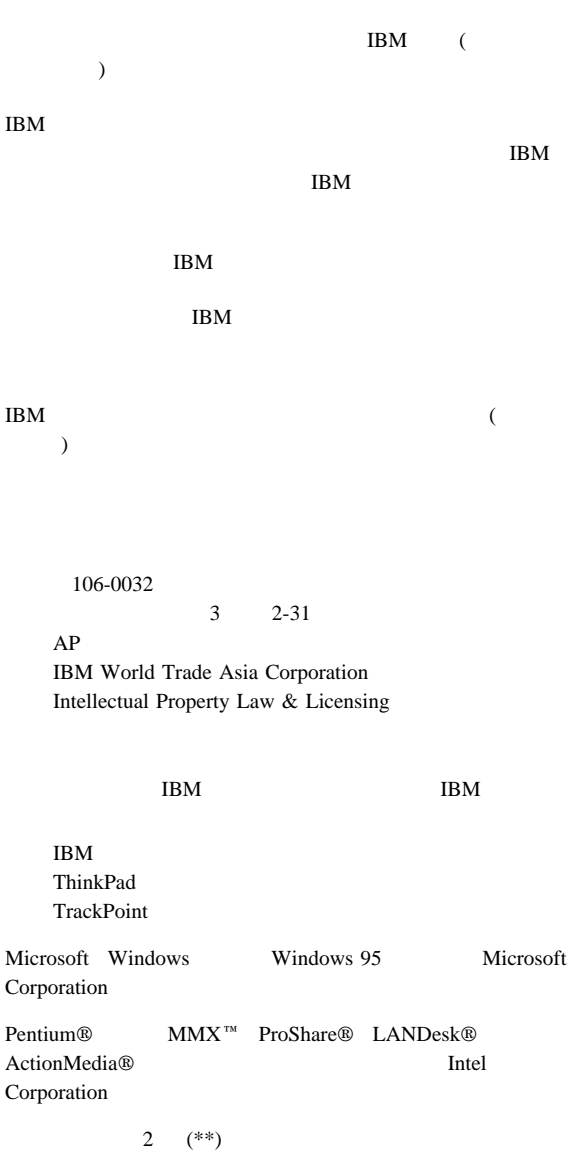

# DRE I I)

: SA88-xxxx-00

Printed in Japan